# **Goodman Spectrograph**

Adapted by D. Sanmartim from L. Fraga's Guide

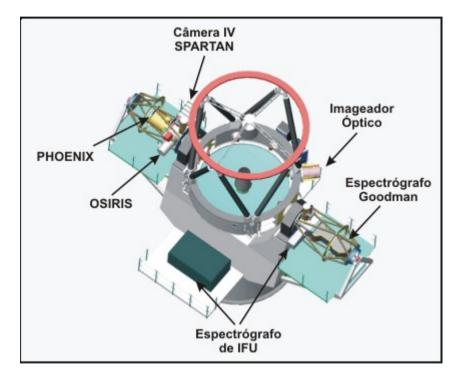

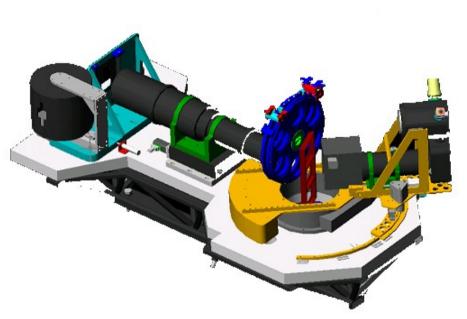

# **Goodman Spectrograph**

Adapted by D. Sanmartim from L. Fraga's Guide

# **Documentation**

#### **Goodman HTS Manual**

http://www.ctio.noao.edu/soar/content/goodman-hts-manual

#### **Goodman Overview**

http://www.ctio.noao.edu/soar/content/goodman-spectrograph-overview

# **Goodman Spectrograph**

Adapted by D. Sanmartim from L. Fraga's Guide

# Goodman Spectrograph Observer's Cheat Sheet - 1

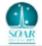

|                                                   | CCD Characteristics |             |               |                    |                        |
|---------------------------------------------------|---------------------|-------------|---------------|--------------------|------------------------|
|                                                   | Read Rate           | Analog ATTN | Gain (e-/ADU) | Read Noise<br>(e-) | 50% Full Well<br>(ADU) |
|                                                   | 50 kHz              | 0           | 0.25          | 3.33               | 279600*                |
|                                                   |                     | 2           | 0.47          | 3.35               | 148723*                |
|                                                   |                     | 3           | 0.91          | 3.41               | 76813*                 |
|                                                   | 100 kHz             | 0           | 0.56          | 3.69               | 124821*                |
|                                                   |                     | 2           | 1.06          | 3.72               | 65943*                 |
|                                                   |                     | 3           | 2.06          | 3.99               | 33932                  |
|                                                   | 200 kHz             | 0           | 1.4           | 4.74               | 49928                  |
|                                                   |                     | 2           | 2.67          | 5.12               | 26179                  |
|                                                   | 400 kHz             | 0           | 5.67          | 8.62               | 12328                  |
| * Digital saturation reached before 50% full well |                     |             |               |                    | efore 50% full well    |

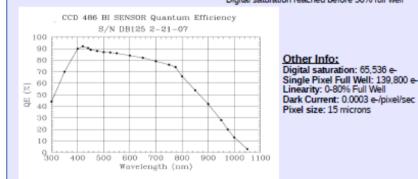

| Binning | Serial<br>Origin                       | Serial<br>Length                                                                                                    | Parallel<br>Origin                                                                                                    | Parallel<br>Length                                                                                                    | Approx.<br>Image Size                                                                                                    |
|---------|----------------------------------------|----------------------------------------------------------------------------------------------------|----------------------------------------------------------------------------------------------------|----------------------------------------------------------------------------------------------------|----------------------------------------------------------------------------------------------------|
| 1x1     | 516                                    | 3096                                                                                                    | 500                                                                                                    | 3096                                                                                                    | 19 Mb                                                                                                    |
| 2x2     | 516                                    | 1548                                                                                                    | 500                                                                                                    | 1548                                                                                                    | 5 Mb                                                                                                    |
| 3x3     | 516                                    | 1032                                                                                                    | 500                                                                                                    | 1032                                                                                                    | 2 Mb                                                                                                    |
| 1x1     | 0                                      | 4142                                                                                                    | 1100                                                                                                    | 1896                                                                                                    | 16 Mb                                                                                                    |
| 2x2     | 0                                      | 2071                                                                                                    | 1100                                                                                                    | 948                                                                                                    | 4 Mb                                                                                                    |
| 3x3     | 0                                      | 1381                                                                                                    | 1100                                                                                                    | 632                                                                                                    | 2 Mb                                                                                                    |
| 1x2     | 1250                                   | 1200                                                                                                    | 1100                                                                                                    | 948                                                                                                    | 800 Kb                                                                                                    |
|         | 1x1<br>2x2<br>3x3<br>1x1<br>2x2<br>3x3 | Origin           1x1         516           2x2         516           3x3         516           1x1         0           2x2         0           3x3         0 | Origin         Length           1x1         516         3096           2x2         516         1548           3x3         516         1032           1x1         0         4142           2x2         0         2071           3x3         0         1381 | Origin         Length         Origin           1x1         516         3096         500           2x2         516         1548         500           3x3         516         1032         500           1x1         0         4142         1100           2x2         0         2071         1100           3x3         0         1381         1100 | Origin         Length         Origin         Length           1x1         516         3096         500         3096           2x2         516         1548         500         1548           3x3         516         1032         500         1032           1x1         0         4142         1100         1896           2x2         0         2071         1100         948           3x3         0         1381         1100         632 |

#### http://www.goodman-spectrograph.org/

| Spectroscopic Info    |                         |                                                                                                    |                                             |                                                                                             |
|-----------------------|-------------------------|----------------------------------------------------------------------------------------------------|---------------------------------------------|---------------------------------------------------------------------------------------------|
| Grating<br>(lines/mm) | Dispersion<br>(Å/pixel) | Coverage<br>(Å)                                                                                                    | Max R @ 550nm<br>( 3pix with 0.46"<br>slit) | Blocking<br>Filter                                                                          |
| 400                   | 1.00                    | M1: 300-705<br>M2: 500-905                                                                                           | 1850                                        | <br>GG-455                                                                                  |
| 600                   | 0.65                    | UV: 301-569<br>Blue: 350-616<br>Mid: 435-702<br>Red: 630-893                                                         | 2800                                        | <br><br>GG-385<br>GG-495                                                                    |
| 930                   | 0.42                    | M1: 300-470<br>M2: 385-555<br>M3: 470-640<br>M4: 555-725<br>M5: 640-810<br>M6: 725-895                               | 4450                                        | -<br>GG-385<br>GG-495<br>GG-495<br>OG-570                                                   |
| 1200                  | 0.31                    | M0: 302-436<br>M1: 350-485<br>M2: 420-550<br>M3: 490-615<br>M4: 555-685<br>M5: 625-750<br>M6: 695-815<br>M7: 765-880 | 5880                                        | -<br>-<br>-<br>-<br>-<br>-<br>-<br>-<br>-<br>-<br>-<br>-<br>-<br>-<br>-<br>-<br>-<br>-<br>- |
| 1800                  | 0.19                    | 800                                                                                                    | 9610                                        | As needed                                                                                   |
| 2100                  | 0.15                    | 630                                                                                                    | 11930                                       | As needed                                                                                   |
| 2400                  | 0.12                    | 510                                                                                                    | 14280                                       | As needed                                                                                   |

Order sorting filters: GG385, GG455, GG495, OG570, S8612

#### Field of View: 7.2' diameter circle Pixel scale: 0.15"/pixel

#### Imaging Info

Approximate exposure times in imaging mode required to achieve a SNR=100 on a star of V=16 and V=20, for a Moon Phase=7 days, Seeing=1", Airmass=1.2 Filter Exp (s) Exp (s)

#### Available Filters:

Johnson UBV, Kron-Cousins . U 7 650 Rc (round 4" diameter) UBVRI (Bessell; 4"x4") 1 в 50 SDSS ugriz (4"x4") v 48 Hα (4"x4")

R

Other filters per request. Contact the instrument scientist

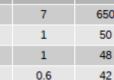

1.5

V=16

V=20

110

### Nov 2015

Adapted by D. Sanmartim from L. Fraga's Guide

Virtual Network Computing (VNC) enables to remotely control other computers.

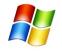

For Windows machines, we suggest either the *Real VNC Viewer* or the *Ultra VNC Viewer* client.

Webpages: www.realvnc.com and http://www.uvnc.com/

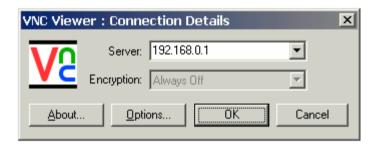

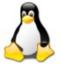

For GNU/Linux and Mac OSX machines, we suggest the *Real VNC Viewer* client. The VNC viewers *Remmina, Vinagre*, and *vncviewer* that come installed By default in several Linux distributions also work correctly.

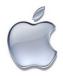

For Mac OSX machines there is also a *Real VNC* client, do not use Chicken VNC.

# Vinagre

|               | ote desktop to connec |                          |                |
|---------------|-----------------------|--------------------------|----------------|
| Protocol: V   | NC  Access Unix/Linux | r, Windows and other ren | note desktops. |
| Host: 1       | 39.229.15.134         |                          | ▼ Find         |
| Connection op | otions                |                          |                |
| Fullscreer    | n                     |                          |                |
| VNC Options   |                       |                          |                |
| View only     |                       |                          |                |
| Scaling       |                       |                          |                |
| 🕑 Keep as     | pect ratio            |                          |                |
| Use JPEG      | Compression           |                          |                |
| Color Depth:  | Use Server Settings   | -                        |                |
| Use host      |                       | as a SSH tunnel          |                |

Adapted by D. Sanmartim from L. Fraga's Guide

1) The Goodman data acquistion computer (GUI) is accessed with the command:

vncviewer -Shared soaric4.ctio.noao.edu or vncviewer -Shared 139.229.15.134

2) The Goodman data data analysis computer (IRAF) is accessed with:

vncviewer -Shared soaric7.ctio.noao.edu:<N> or vncviewer -Shared 139.229.15.137:<N>

N is the display number of the respective SOAR partner.

If you have obtained time through NOAO or the Chilean TAC, please contact Cesar Briceño (cbriceno@ctio.noao.edu) or Sean Points (spoints@ctio.noao.edu) to get the password information.

If you have time through the Brazil TAC, contact David Sanmartim (dsanmartim@ctio.noao.edu) or Bruno Quint (bquint@ctio.noao.edu)

**Opening the VNC of SOARIC7** 

Goodman Cookbook

Adapted by D. Sanmartim from L. Fraga's Guide

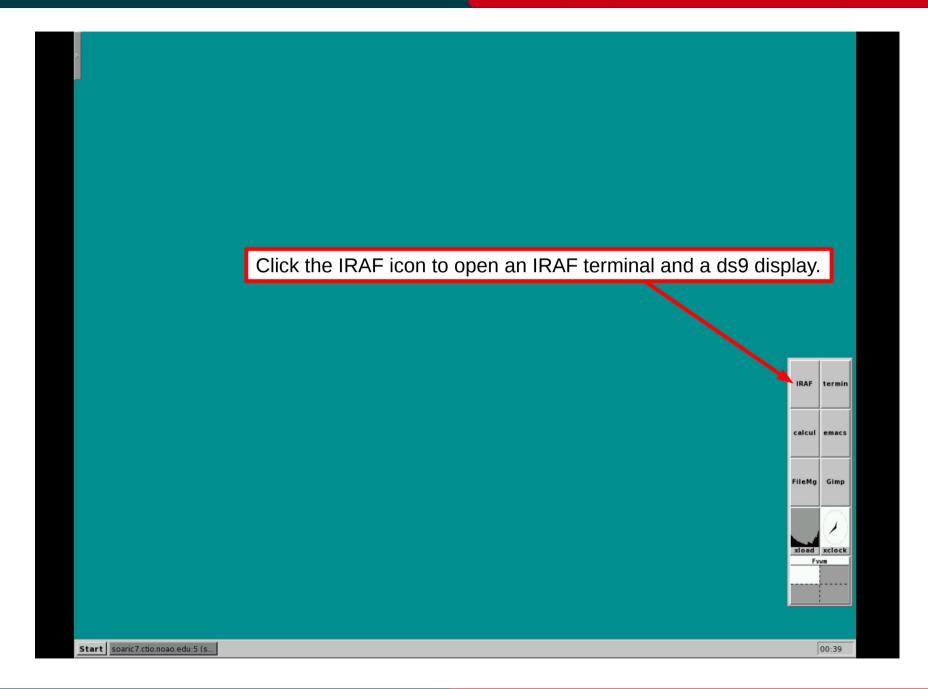

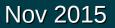

# Adapted by D. Sanmartim from L. Fraga's Guide

| SOAR-Brasil<br>NDAD/IRAFNET PC-IRAF Revision 2.14.1 Mon Sep 8 10:12:05 MST 2008<br>This is the RELEASED version of IRAF V2.14 supporting PC systems.<br>Welcome to IRAF. To list the available commands, type ? or ??. To g                                                                                                    | Images acquired with Goodman are transferred in real time to /home3/observer/today/ |
|----------------------------------------------------------------------------------------------------|-------------------------------------------------------------------------------------|
| detailed information about a command, type 'help (command)'. To run command or load a package, type its name. Type 'bue't o exit package, or 'logout' to get out of the CL. Type 'news' to find or what is new in the version of the system you are using.         Visit http://iraf.net if you have questions or to report problems.         The following commands or packages are currently defined:         apropos       dinsum, genini, mscred, plot, system         ared, esowfi, gwisc, nfextern, proto, table:         color, finder, guiapes, nnisc, rvsao, utility         cto, fitsuit, inages, noao, softools existing         dbms, fuzzy, lists, pccdpact         genix, fuzzy, lists, pccdpact         stadas, xray,         ecl> cd /home3/observer/today/         SAOImage ds9         File         Object         Value         WCS         Physical X       Y         image       Y | n.<br>S.<br>Ols.<br>UR.<br>- E                                                      |
| Frame 1 Zoom 1.000 Angle 0.000                                                                                                    | lor region wcs help<br>setup print exit                                             |
|                                                                                                    | calcul emacs                                                                        |
|                                                                                                    | FileMg Gimp                                                                         |
|                                                                                                    |                                                                                     |
|                                                                                                    |                                                                                     |
|                                                                                                    | 00:40                                                                               |

# Nov 2015

**Opening the VNC of SOARIC7** 

Nov 2015

Adapted by D. Sanmartim from L. Fraga's Guide

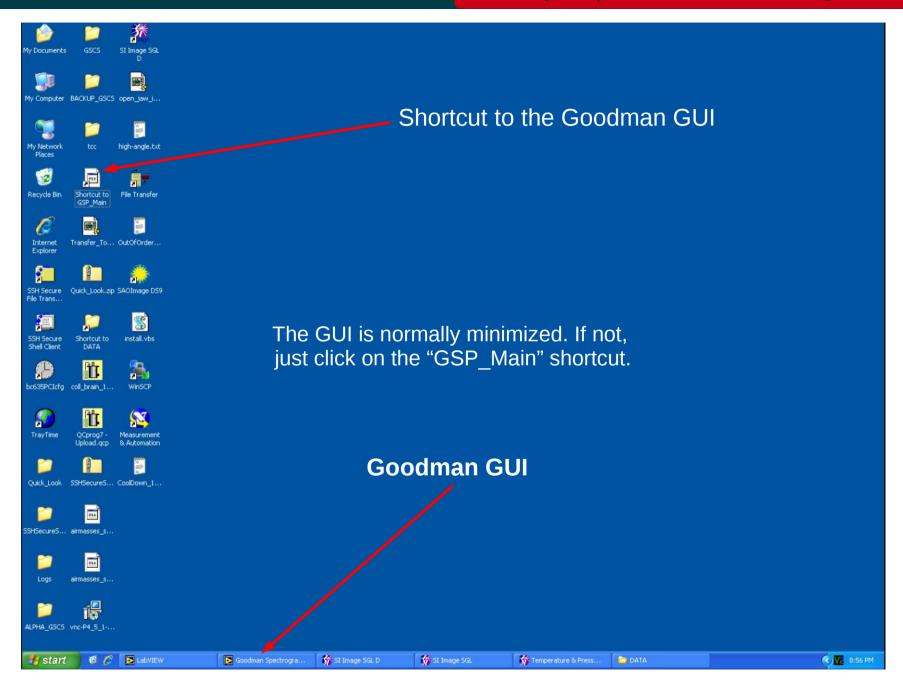

#### Adapted by D. Sanmartim from L. Fraga's Guide

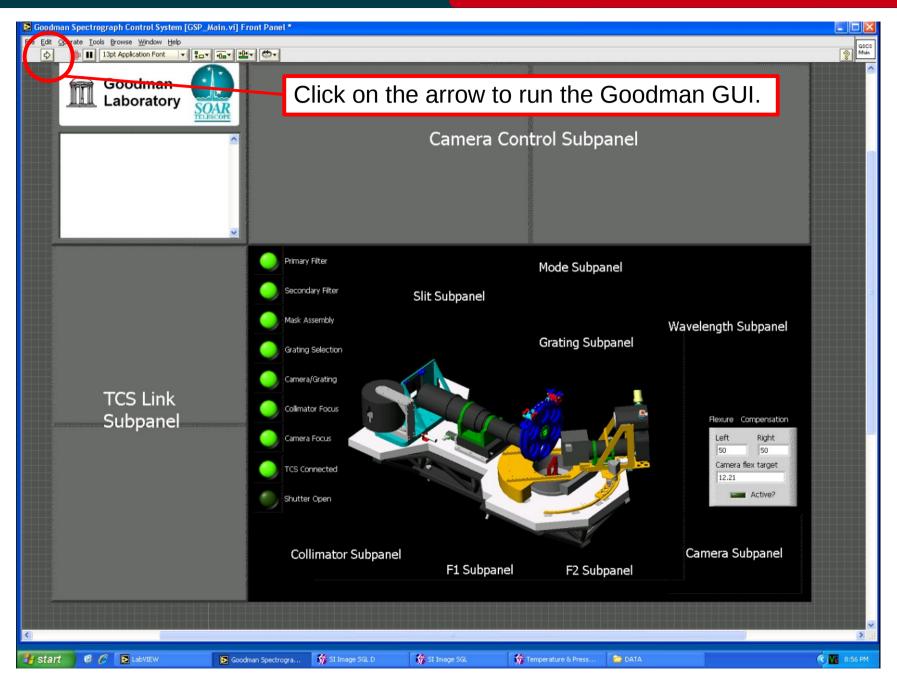

### Nov 2015

# To log in...

#### Adapted by D. Sanmartim from L. Fraga's Guide

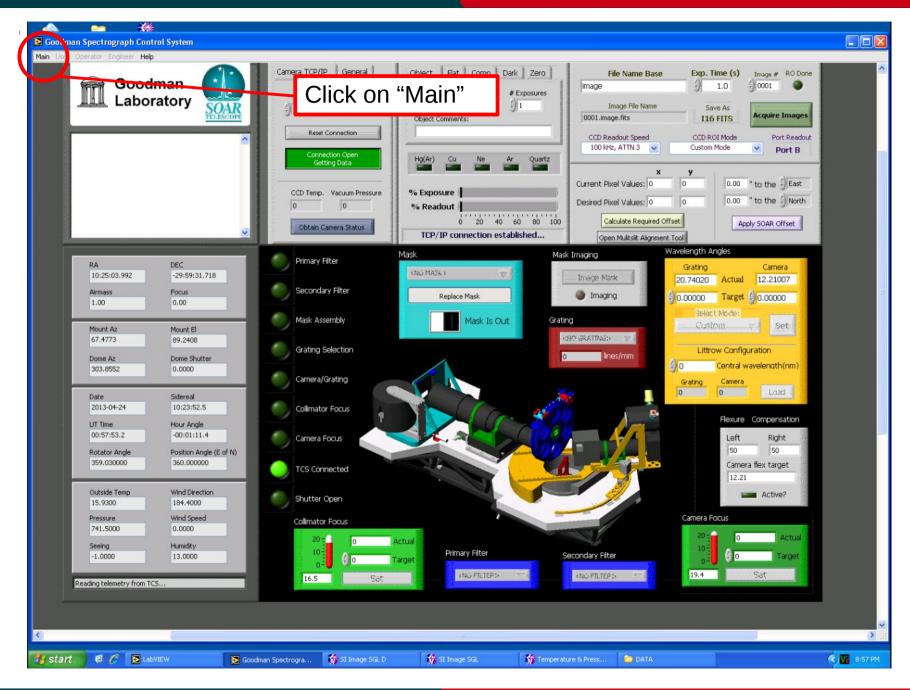

### Nov 2015

# To log in...

# Goodman Cookbook

Adapted by D. Sanmartim from L. Fraga's Guide

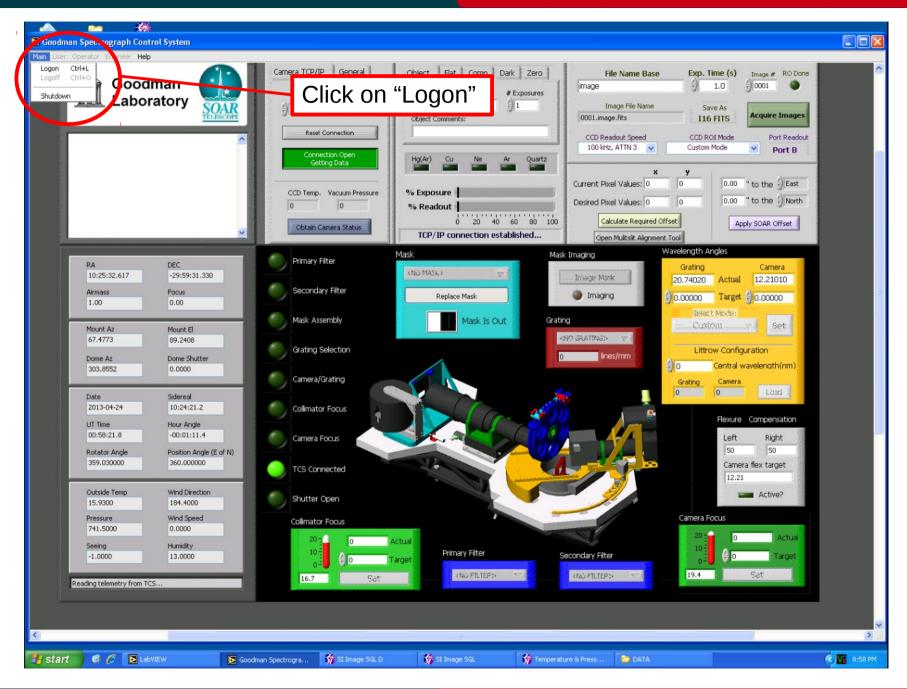

### Nov 2015

# To log in...

#### Adapted by D. Sanmartim from L. Fraga's Guide

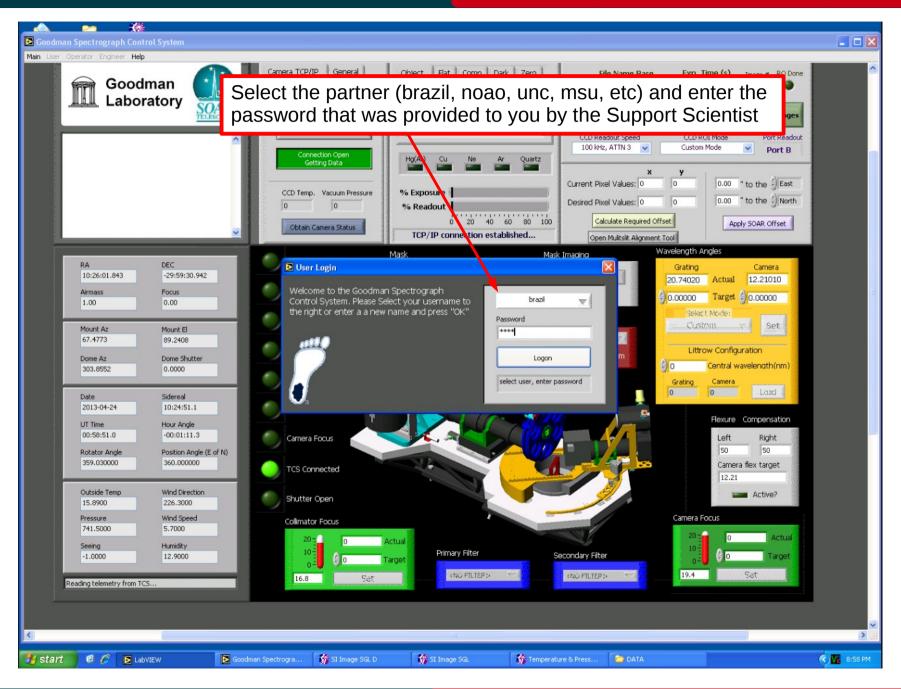

#### Nov 2015

## Homing the systems

#### Adapted by D. Sanmartim from L. Fraga's Guide

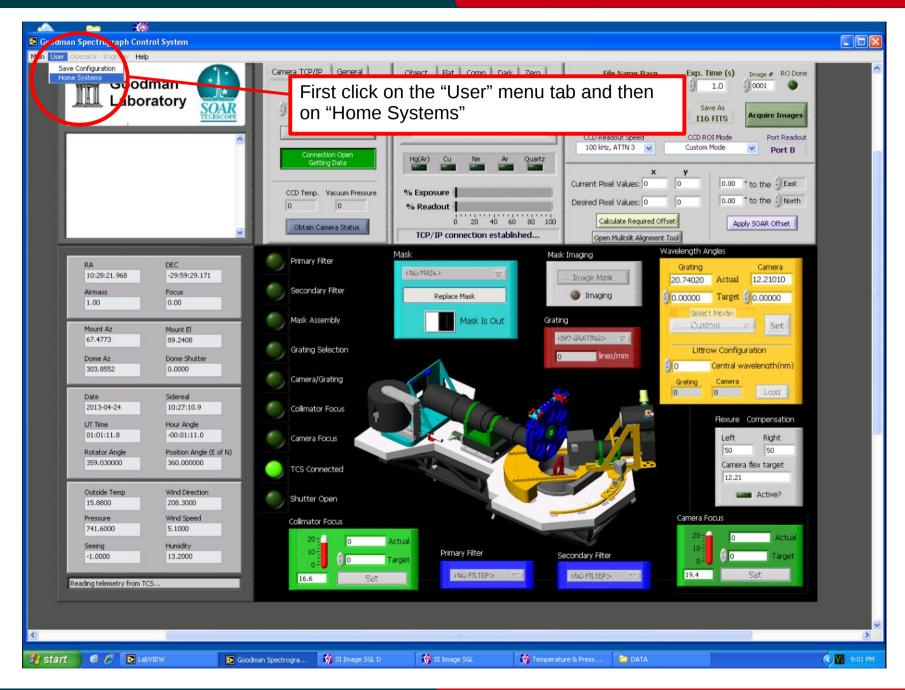

# Nov 2015

#### Homing the systems

Adapted by D. Sanmartim from L. Fraga's Guide

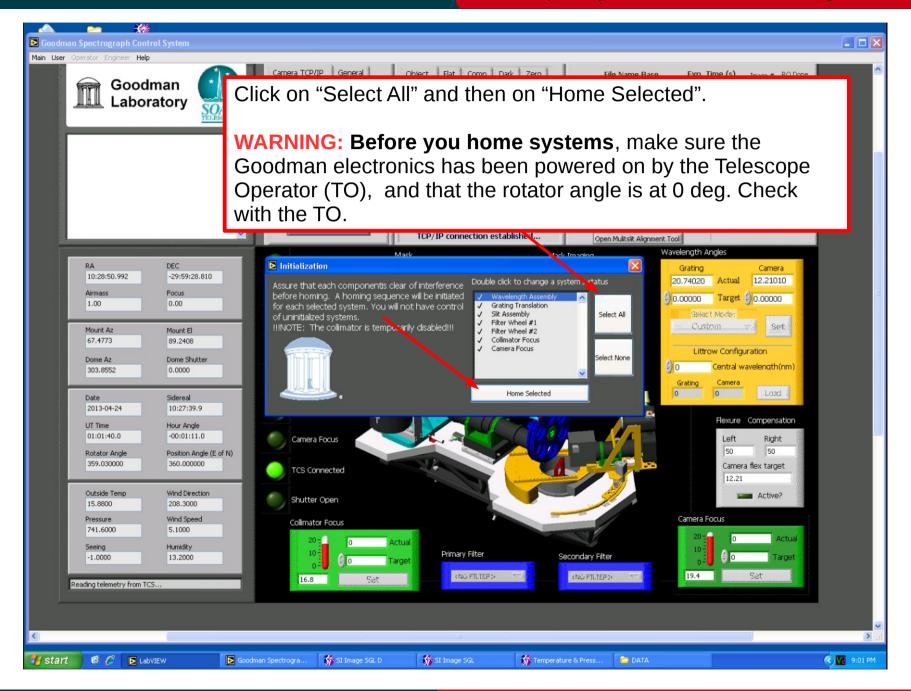

### Nov 2015

#### Adapted by D. Sanmartim from L. Fraga's Guide

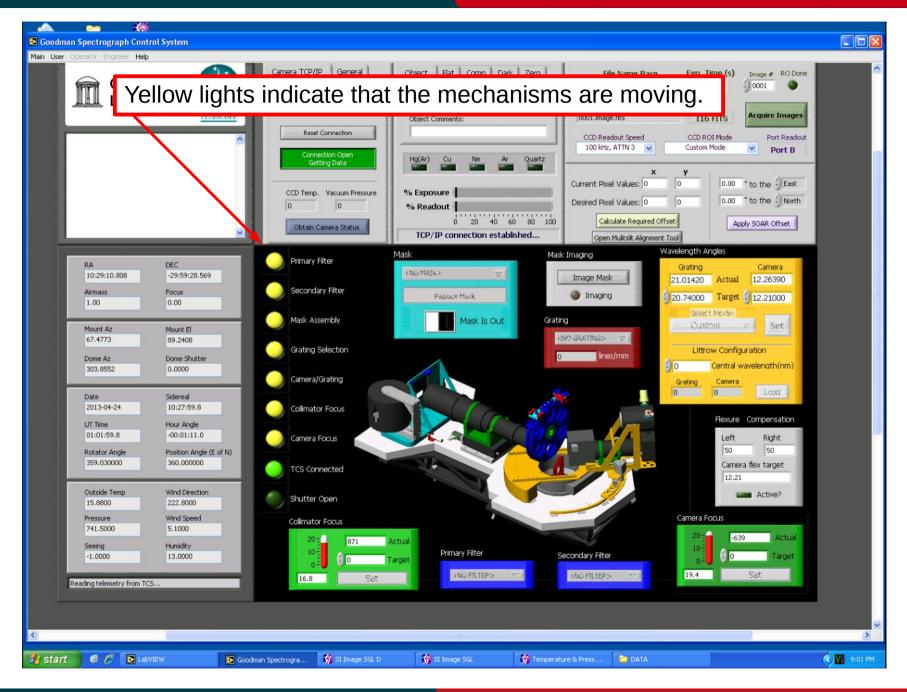

#### Nov 2015

#### Adapted by D. Sanmartim from L. Fraga's Guide

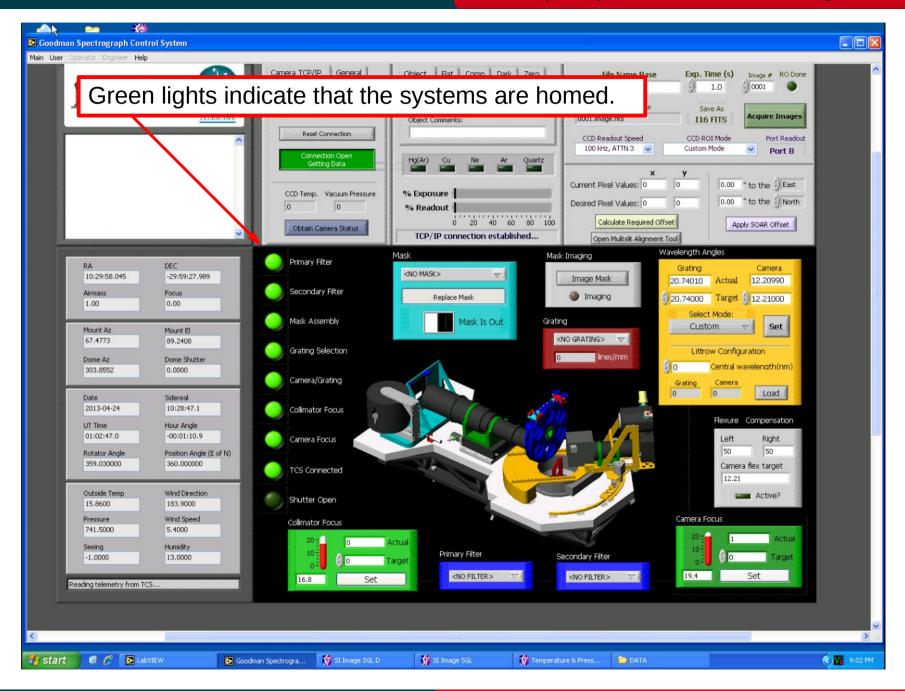

# Nov 2015

## **Initial settings**

## Goodman Cookbook

#### Adapted by D. Sanmartim from L. Fraga's Guide

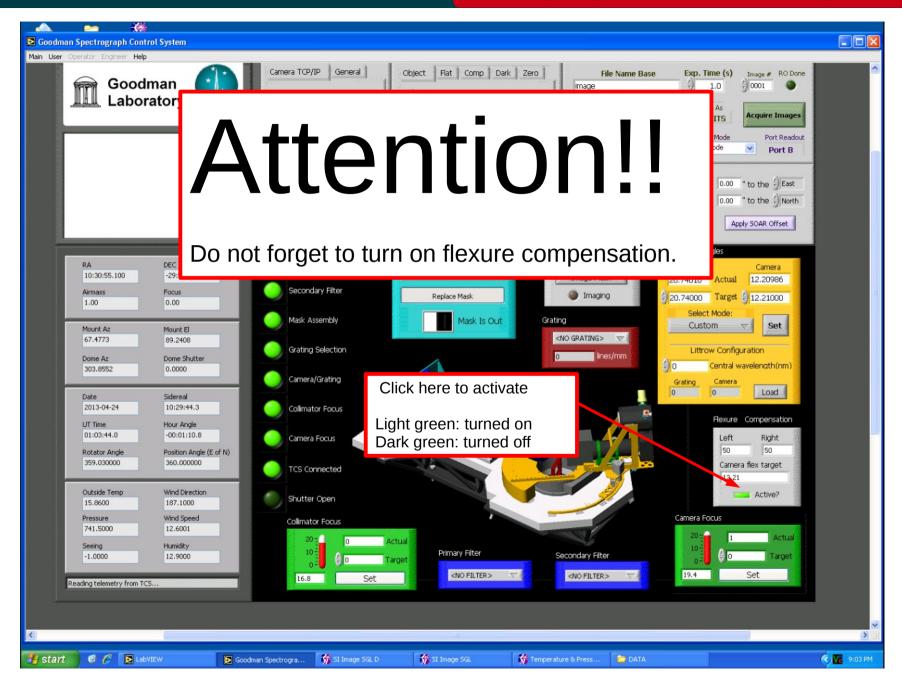

#### Nov 2015

### **Initial settings**

### Goodman Cookbook

#### Adapted by D. Sanmartim from L. Fraga's Guide

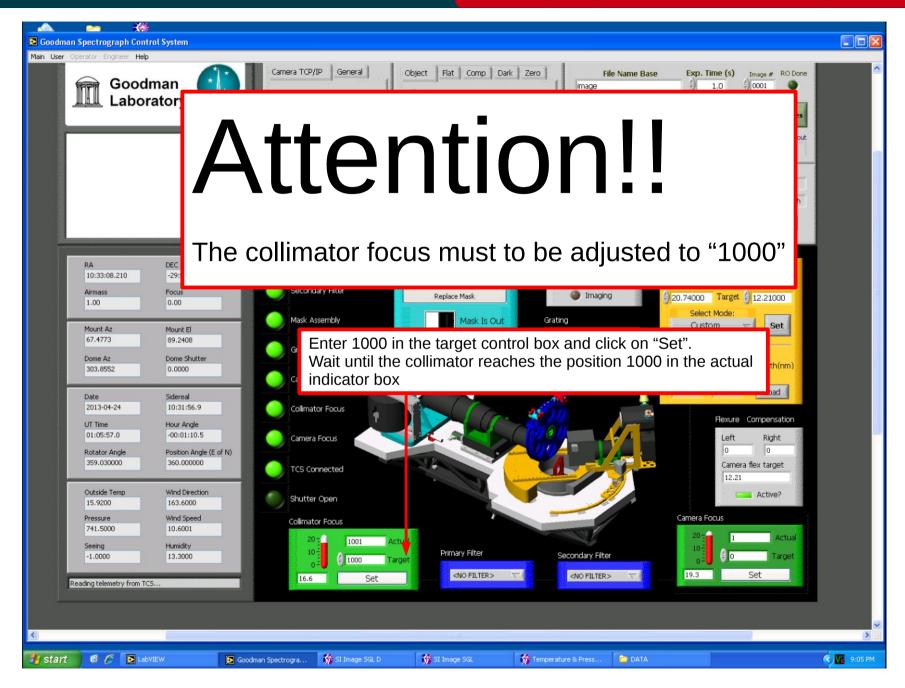

#### Nov 2015

# **GUI Layout**

#### Adapted by D. Sanmartim from L. Fraga's Guide

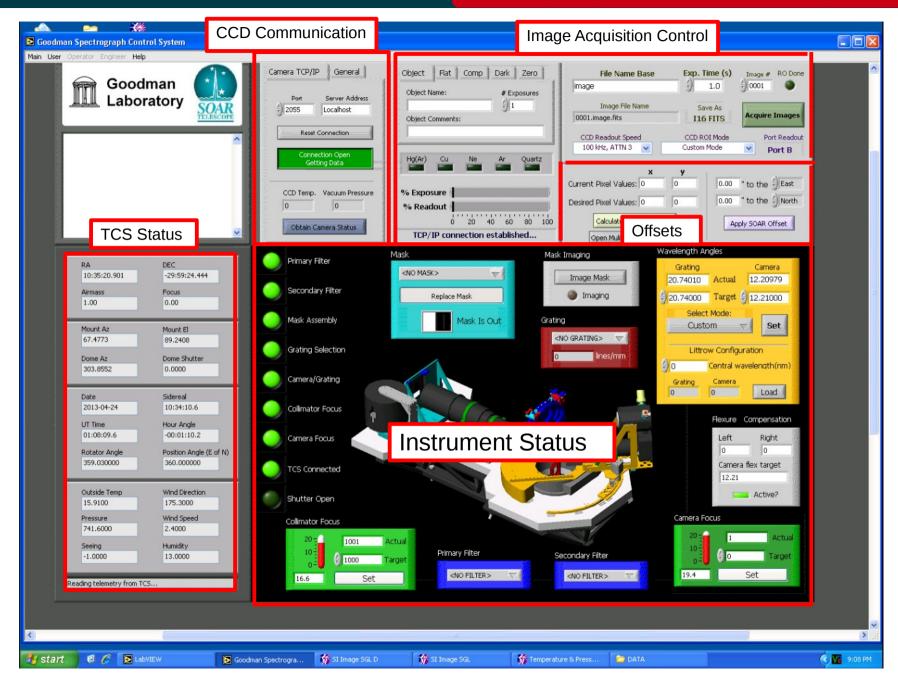

# Nov 2015

# Setting the CCD Readout Speed

#### Adapted by D. Sanmartim from L. Fraga's Guide

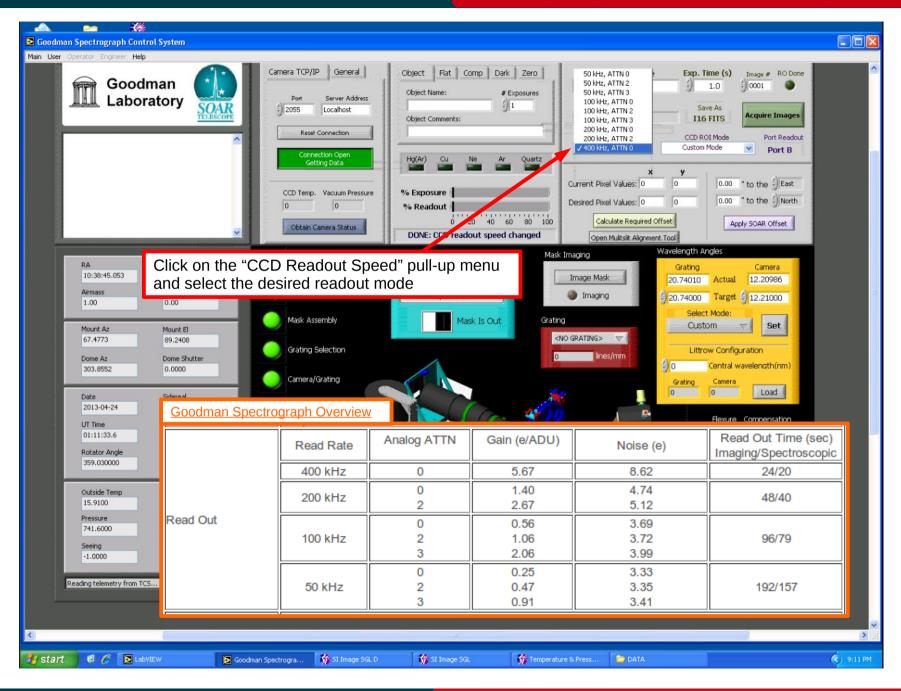

#### Nov 2015

Adapted by D. Sanmartim from L. Fraga's Guide

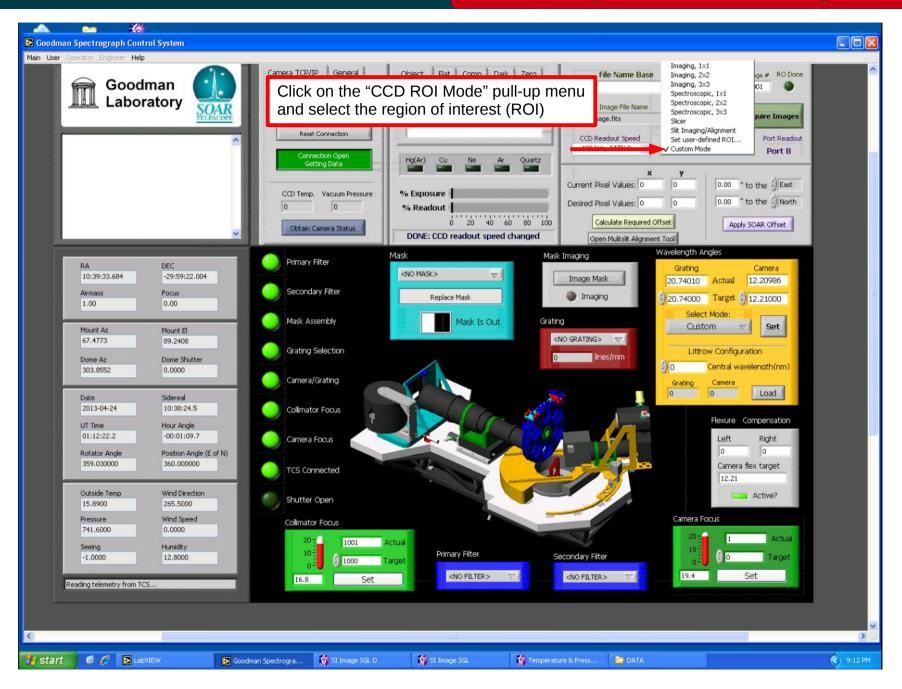

### Nov 2015

# Selecting the image type

#### Adapted by D. Sanmartim from L. Fraga's Guide

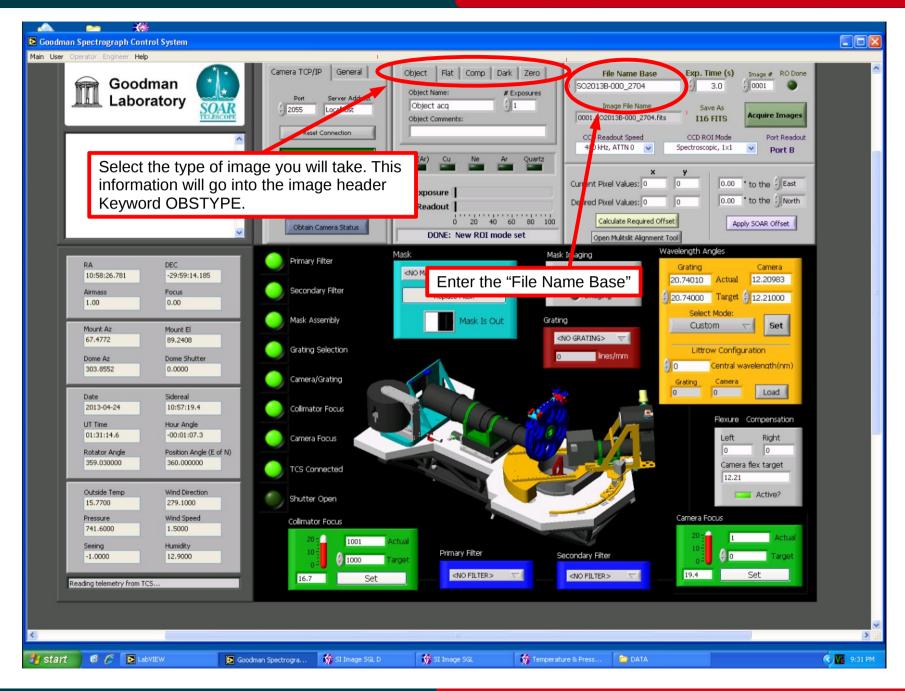

### Nov 2015

### Selecting the slit

## Goodman Cookbook

Adapted by D. Sanmartim from L. Fraga's Guide

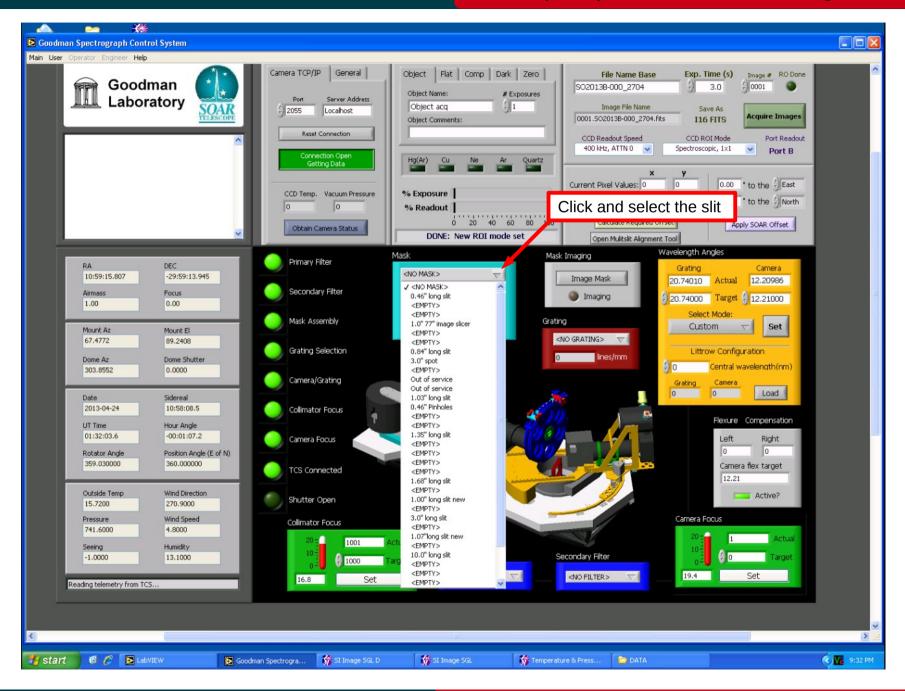

# Nov 2015

### Selecting the slit

## Goodman Cookbook

Adapted by D. Sanmartim from L. Fraga's Guide

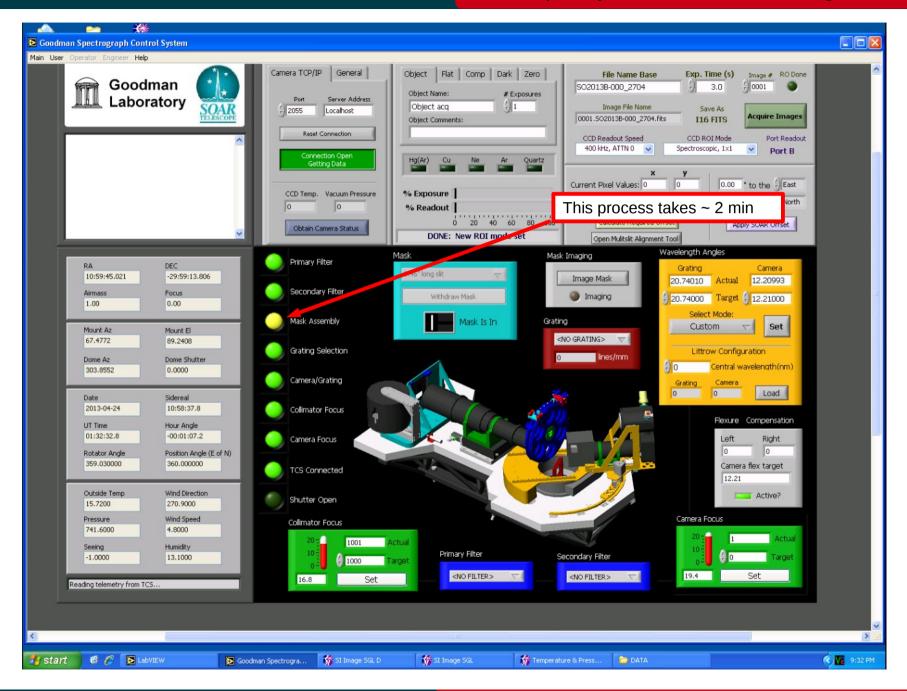

# Nov 2015

# Selecting the grating

## Goodman Cookbook

Adapted by D. Sanmartim from L. Fraga's Guide

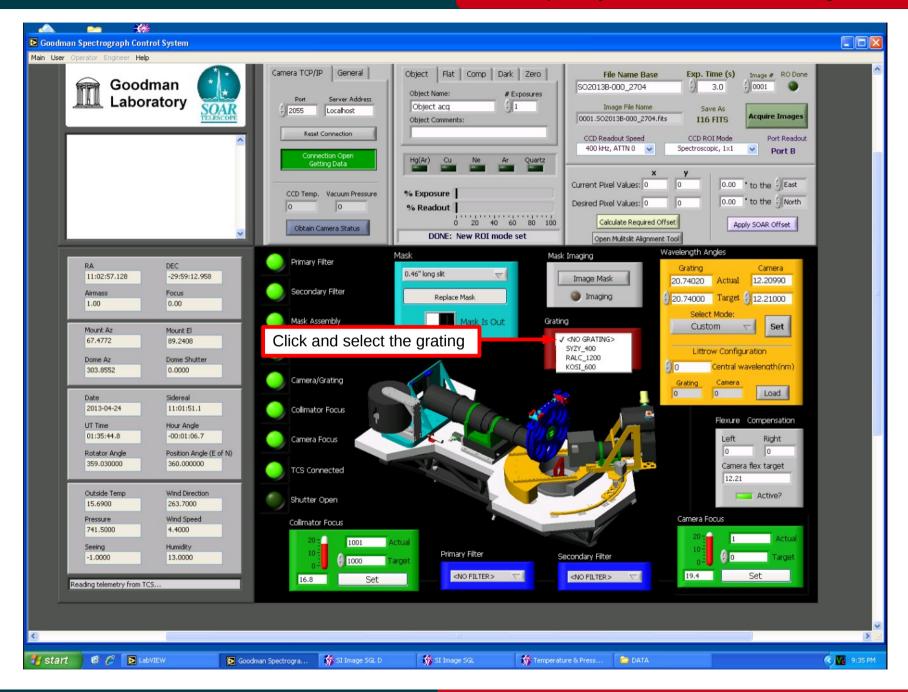

# Nov 2015

# Selecting the grating

### Goodman Cookbook

Adapted by D. Sanmartim from L. Fraga's Guide

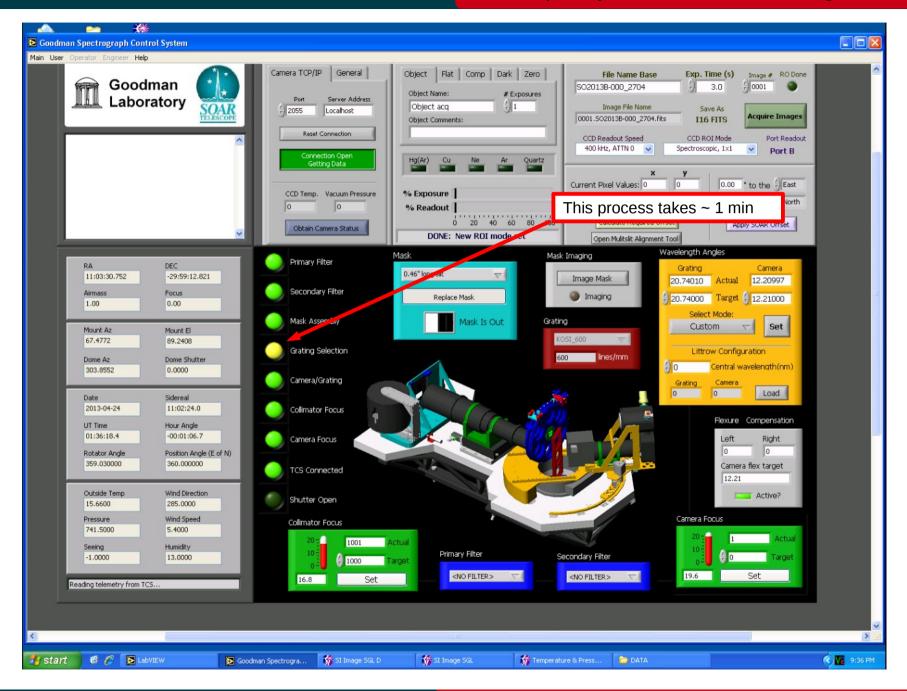

# Nov 2015

# Setting the camera and grating angles

Adapted by D. Sanmartim from L. Fraga's Guide

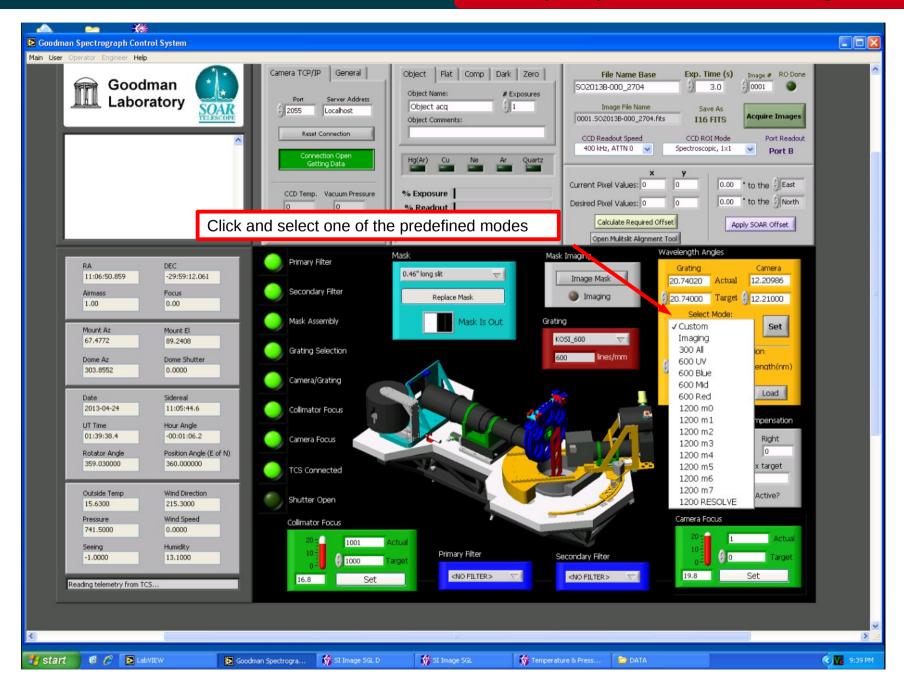

# Nov 2015

# Setting the camera and grating angles

#### Adapted by D. Sanmartim from L. Fraga's Guide

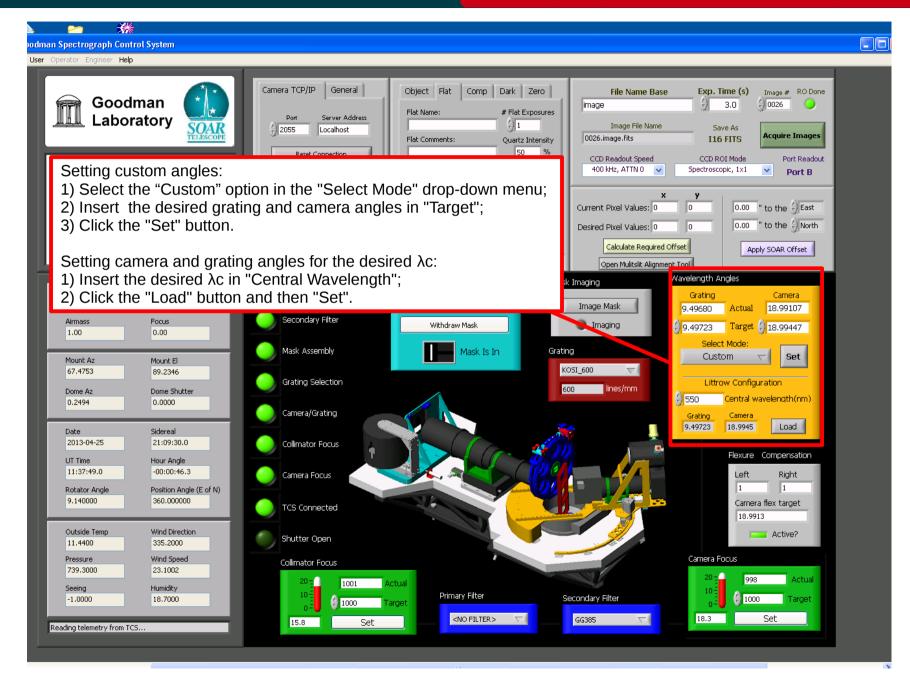

#### Adapted by D. Sanmartim from L. Fraga's Guide

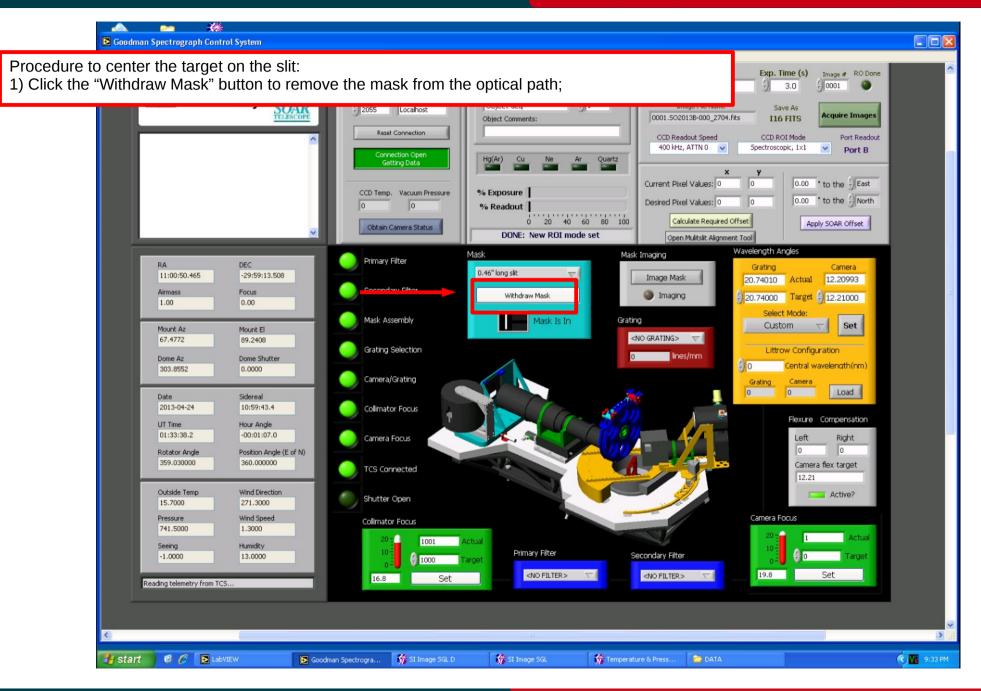

#### Nov 2015

#### Adapted by D. Sanmartim from L. Fraga's Guide

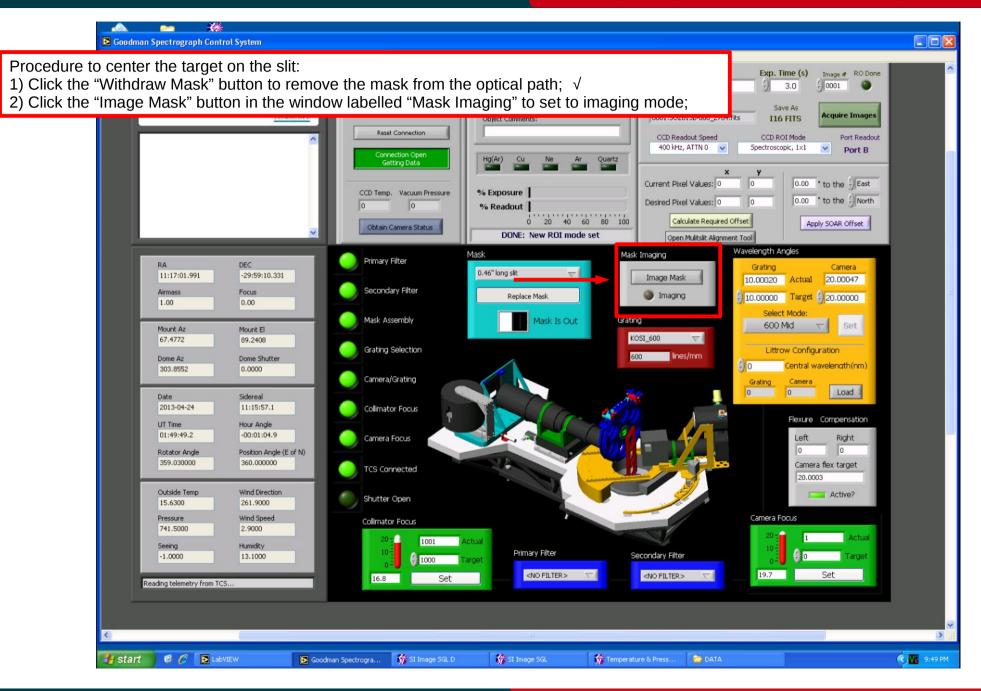

#### Nov 2015

#### Adapted by D. Sanmartim from L. Fraga's Guide

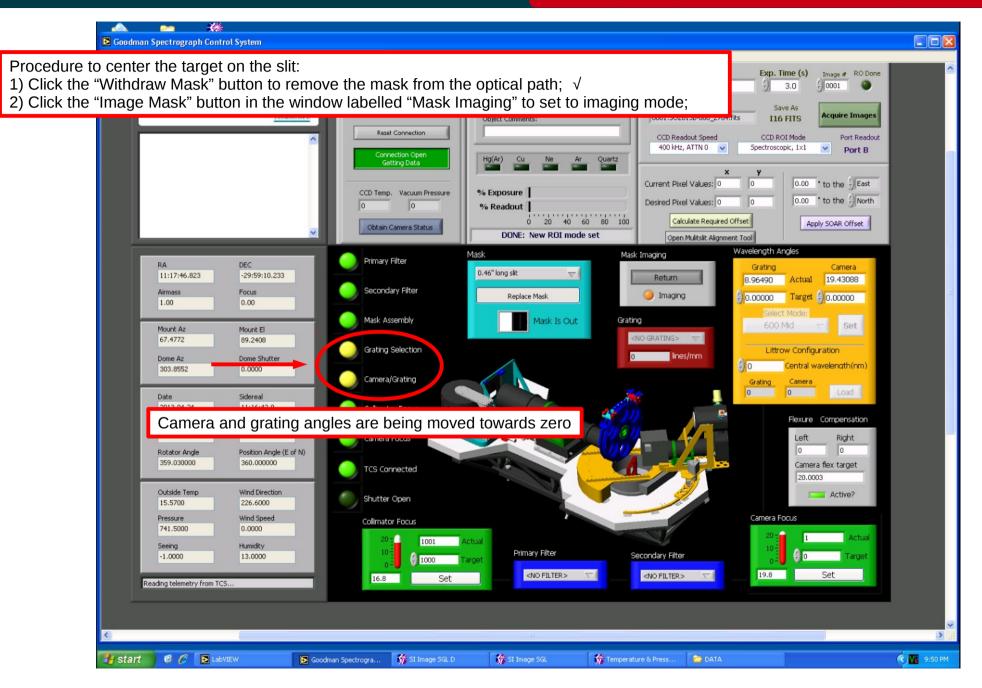

#### Nov 2015

#### Adapted by D. Sanmartim from L. Fraga's Guide

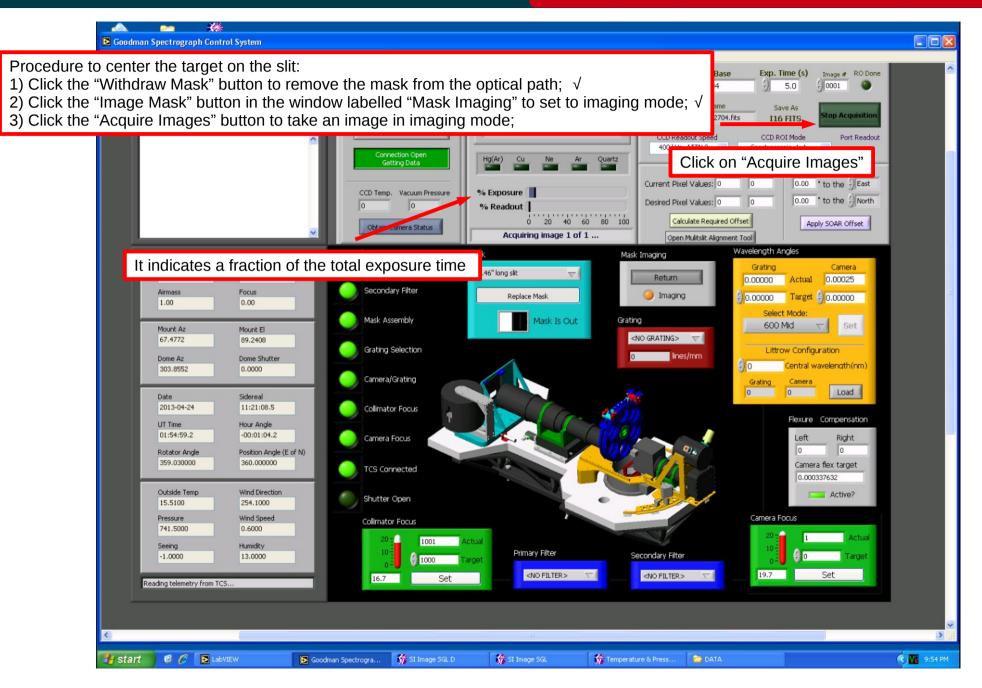

### Nov 2015

# Centering the object on the slit

#### Adapted by D. Sanmartim from L. Fraga's Guide

SOAR-Brasil

- Procedure to center the target on the slit:
- 1) Click the "Withdraw Mask" button to remove the mask from the optical path;  $\sqrt{}$
- 2) Click the "Image Mask" button in the window labelled "Mask Imaging" to set to imaging mode;  $\sqrt{}$
- 3) Click the "Acquire Images" button to take an image in imaging mode;  $\sqrt{}$
- 4) Go to the VNC of soaric7:N (IRAF) and measure the center of your target (Xc,Yc);

|                                                                                                    | SOAR-Brasil<br>/ ecl> display 0001.S02013B-000_2704.fits<br>frame to be written into (1:16) (1):<br>z1=483, z2=589,3834                              | F      |
|----------------------------------------------------------------------------------------------------|----------------------------------------------------------------------------------------------------|--------|
| SAOImage ds9         File Edit View Frame Bin Zoom Scale Color Region WCS Analysis         File       OUDI.SO2013B-000_2704.fits         Object       V0595Cen         Value       >589.383         WCS       Physical       X       2109.749       Y       920.852         Image       X       2109.749       Y       920.852       Image       Image       Color       region       Wcs       help         file       edit       view       frame       Din       zoom       scale       color       region       wcs       help         about       open       save image       header       page setup       print       exit | ecl> imexam<br>display frame (1:) (1):<br>♥ CDL LINE COORDINATES<br>♥ R MAG FLUX SKY PEAK E PA BETA ENCLOSED MOFFAT<br>2110.16 921.04 2110.16 921.04 | DIRECT |
|                                                                                                    | exam", place the cursor over the object and type "a" to measure<br>id. Note the values of the centroid (Xc=2110.2, Yc=921.0).                        |        |

#### Adapted by D. Sanmartim from L. Fraga's Guide

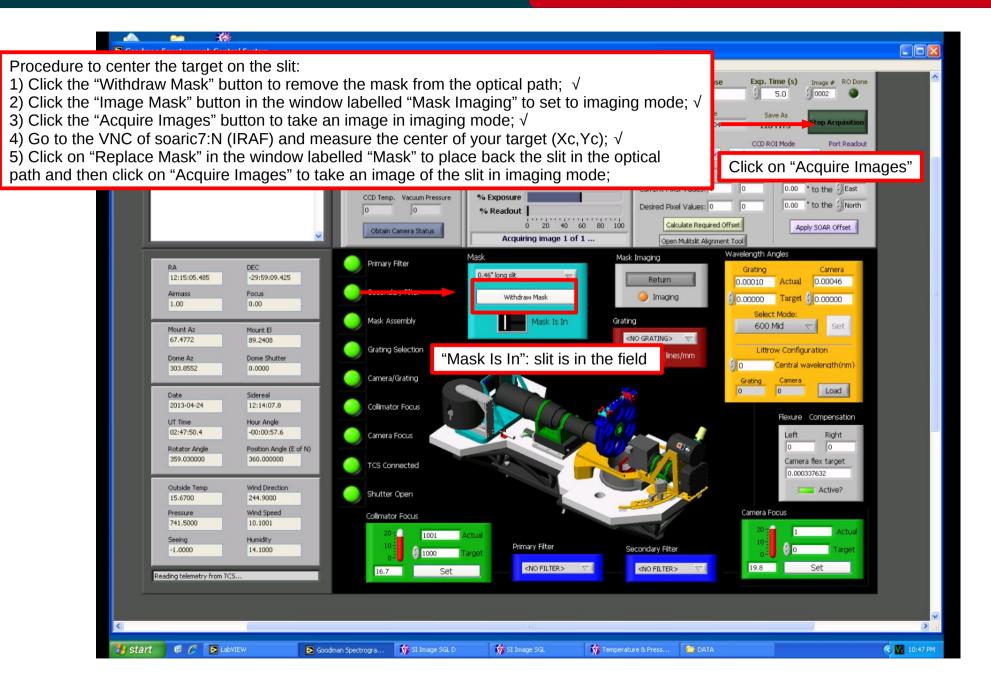

#### Nov 2015

# Centering the object on the slit

Adapted by D. Sanmartim from L. Fraga's Guide

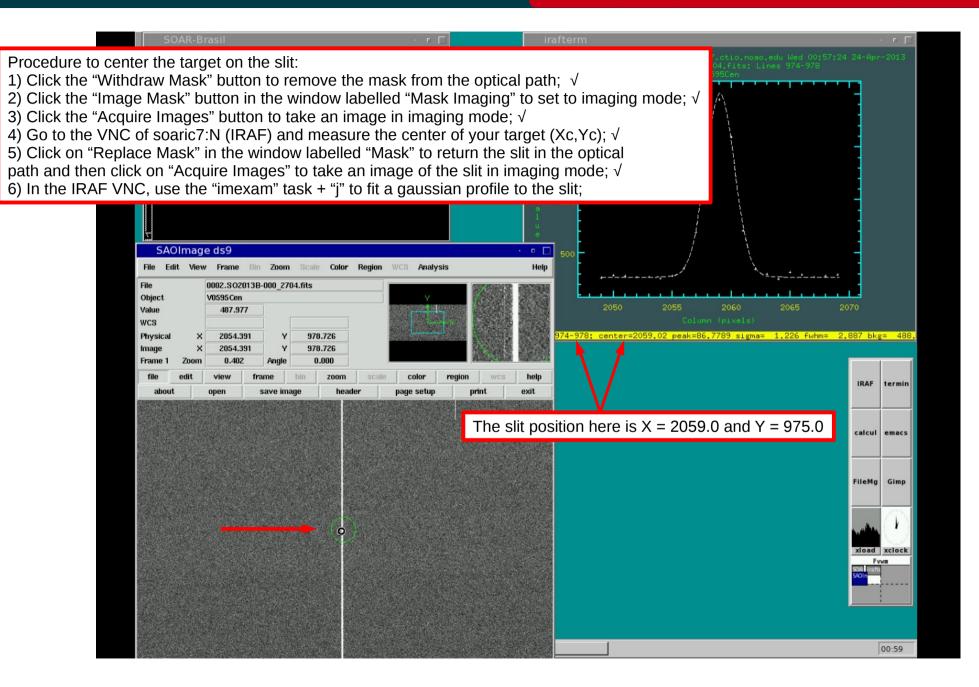

#### Nov 2015

Nov 2015

#### Adapted by D. Sanmartim from L. Fraga's Guide

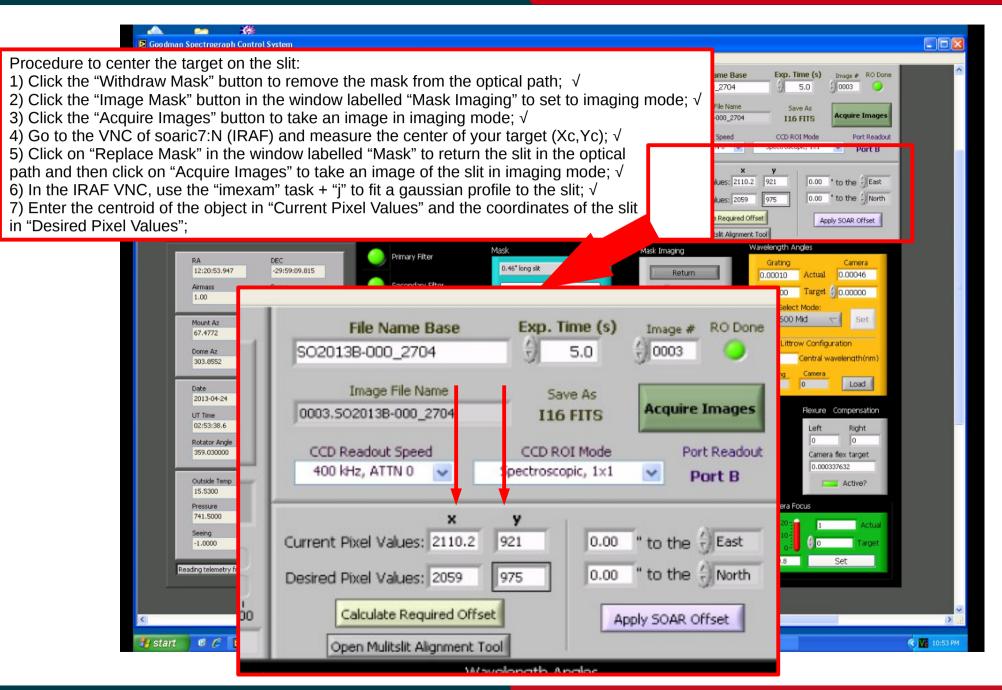

#### Adapted by D. Sanmartim from L. Fraga's Guide

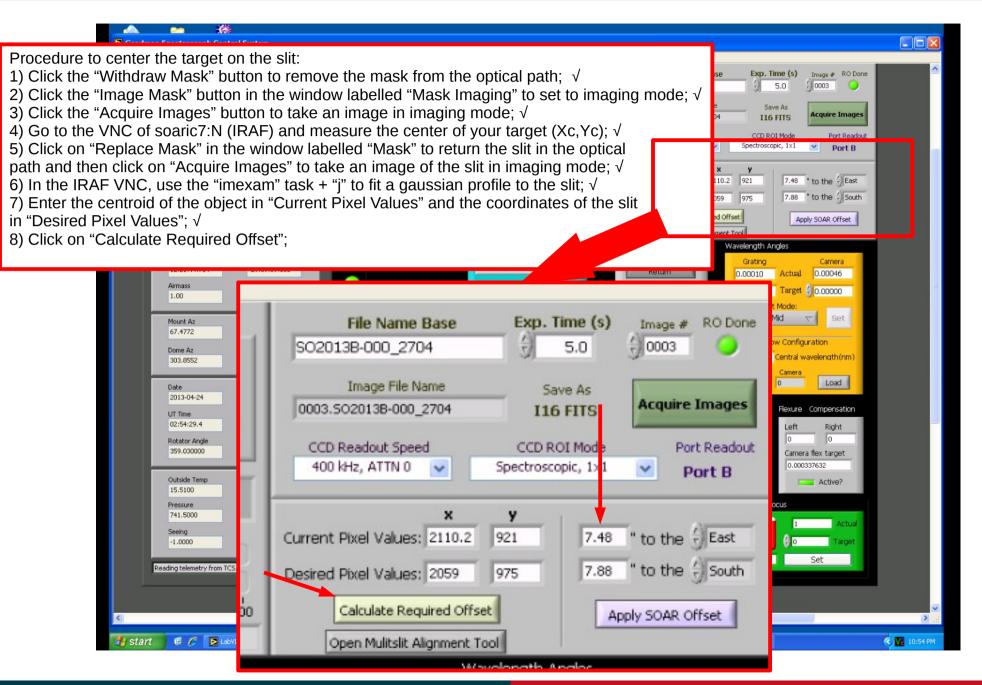

Nov 2015

# Centering the object on the slit

#### Adapted by D. Sanmartim from L. Fraga's Guide

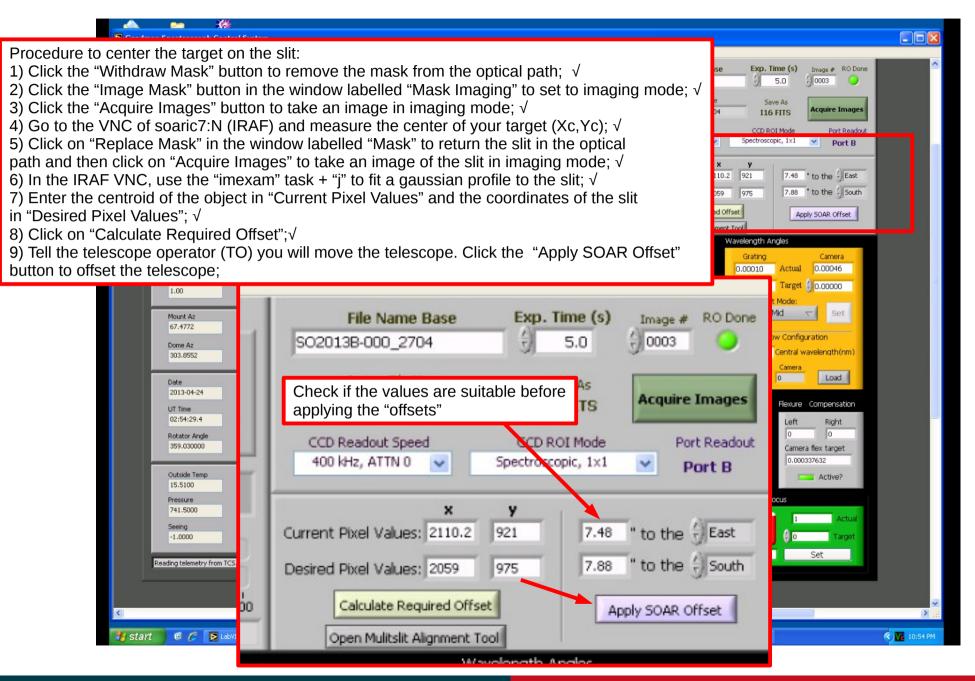

### Nov 2015

# Goodman Cookbook

#### Adapted by D. Sanmartim from L. Fraga's Guide

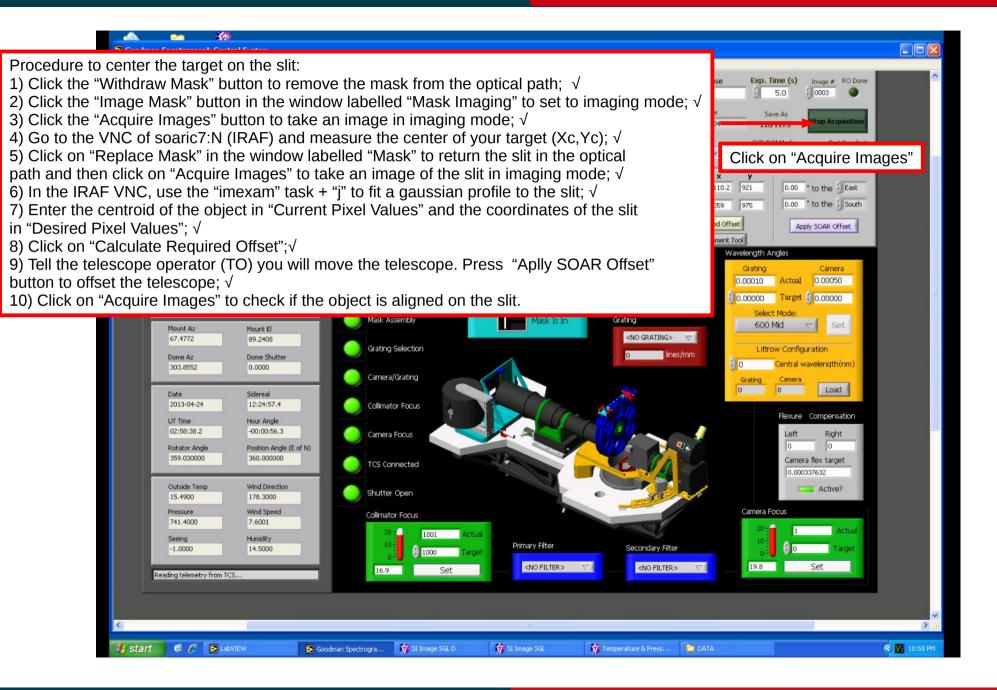

### Nov 2015

# Goodman Cookbook

# Adapted by D. Sanmartim from L. Fraga's Guide

| ( 1 - 1)                                                                                                    |                      |
|----------------------------------------------------------------------------------------------------|----------------------|
| / lecl> display 0001.SI2013B-000_2704.fits         frame to be written into (1:16) (1):         z1=483, z2=589, 3834         ecl> inexam         display frame (1:) (1):         0 COL         LINE       COMPDINATES         575                                                                                                    | 24-Apr-2013          |
| # R       NHG       FLUX       SKY       PEAK       E       PA BETA ENCLOSED       MOFFAT DIRECT       0075         2110.16       921.04       35.13       9.16       2.175E6       530.       12903.       0.10       72       19.8       11.44       11.71         ecl> inexan 0002_S02013P=000_2704.fits       11.18       11.44       11.71       11.11       11.11       11.11       11.11       11.11       11.11       11.11       11.11       11.11       11.11       11.11       11.11       11.11       11.11       11.11       11.11       11.11       11.11       11.11       11.11       11.11       11.11       11.11       11.11       11.11       11.11       11.11       11.11       11.11       11.11       11.11       11.11       11.11       11.11       11.11       11.11       11.11       11.11       11.11       11.11       11.11       11.11       11.11       11.11       11.11       11.11       11.11       11.11       11.11       11.11       11.11       11.11       11.11       11.11       11.11       11.11       11.11       11.11       11.11       11.11       11.11       11.11       11.11       11.11       11.11       11.11       11.11       11.11 </th <th></th> |                      |
|                                                                                                    |                      |
| SAOImage ds9 500<br>File Edit View Frame Bin Zoom Scale Color Region WCS Analysis Help                                                                                                    | Ē                    |
| File         0003.S02013B-000_2704.fits           Object         V0595Cen                                                                                                    |                      |
| Value         2050         2055         2060         2065         20           WCS         □         □         □         □         □         □         □         □         □         □         □         □         □         □         □         □         □         □         □         □         □         □         □         □         □         □         □         □         □         □         □         □         □         □         □         □         □         □         □         □         □         □         □         □         □         □         □         □         □         □         □         □         □         □         □         □         □         □         □         □         □         □         □         □         □         □         □         □         □         □         □         □         □         □         □         □         □         □         □         □         □         □         □         □         □         □         □         □         □         □         □         □         □         □         □         □         □         □                                                                                                    | 70                   |
| Physical         X         Y         974-978; center=2059.02 peak=86,7789 sigma= 1.226 fwhm= 2.                                                                                                    | 887 bkg= 488         |
| Image     X     Y       Frame 1     Zoom     1.608     Angle       0.000     0.000                                                                                                    |                      |
| file         edit         view         frame         bin         zoom         scale         color         region         wcs         help           -         +         to fit         zoom 1/8         zoom 1/2         zoom 1         zoom 2         zoom 4         zoom 8                                                                                                    | IRAF termin          |
|                                                                                                    | calcul emacs         |
|                                                                                                    | FileMg Gimp          |
| Checking if the object is aligned on the slit                                                                                                    | xload xclock         |
|                                                                                                    | SOAL Irafte<br>SAOIn |
| Tip: Use the options zrange- and zscale- to display the slit image                                                                                                    |                      |
| cl> display 0003.SO2013B-000_2704.fits zs- zr- z1=450 z2=900                                                                                                    |                      |

# Goodman Cookbook

Adapted by D. Sanmartim from L. Fraga's Guide

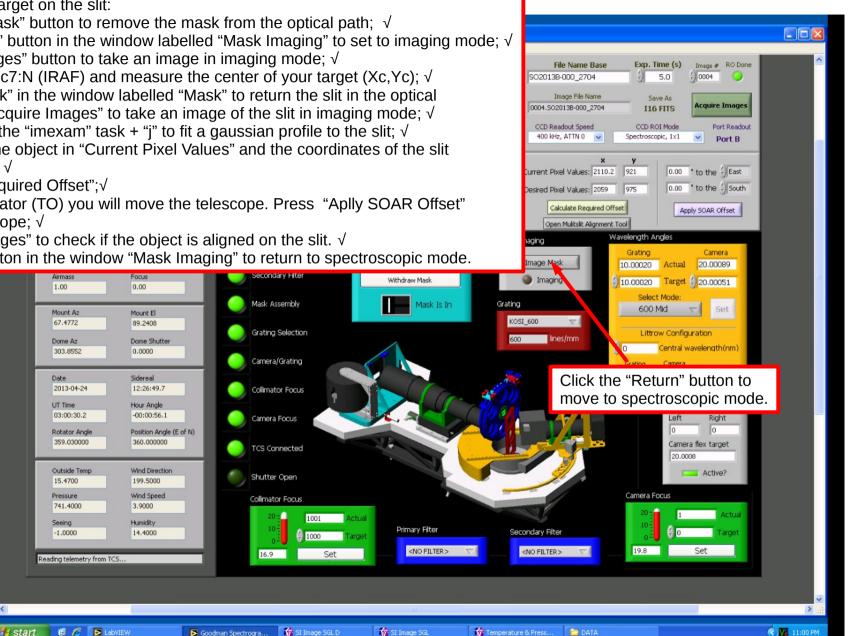

Procedure to center the target on the slit:

1) Click the "Withdraw Mask" button to remove the mask from the optical path:  $\sqrt{}$ 

2) Click the "Image Mask" button in the window labelled "Mask Imaging" to set to imaging mode;  $\sqrt{}$ 

3) Click the "Acquire Images" button to take an image in imaging mode;  $\sqrt{}$ 

4) Go to the VNC of soaric7:N (IRAF) and measure the center of your target (Xc,Yc);  $\sqrt{}$ 

5) Click on "Replace Mask" in the window labelled "Mask" to return the slit in the optical

path and then click on "Acquire Images" to take an image of the slit in imaging mode;  $\sqrt{}$ 

6) In the IRAF VNC, use the "imexam" task + "i" to fit a gaussian profile to the slit:  $\sqrt{}$ 

7) Enter the centroid of the object in "Current Pixel Values" and the coordinates of the slit in "Desired Pixel Values": √

8) Click on "Calculate Required Offset";√

9) Tell the telescope operator (TO) you will move the telescope. Press "Aplly SOAR Offset" button to offset the telescope:  $\sqrt{}$ 

10) Click on "Acquire Images" to check if the object is aligned on the slit.  $\sqrt{}$ 

11) Click the "Return" button in the window "Mask Imaging" to return to spectroscopic mode.

### Nov 2015

# Centering the object on the slit

#### Adapted by D. Sanmartim from L. Fraga's Guide

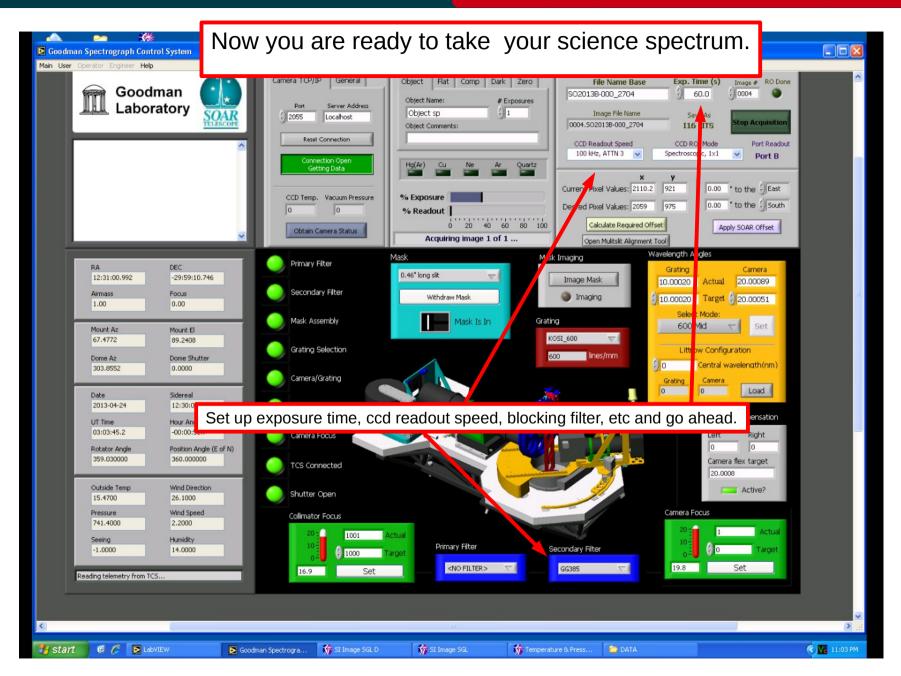

### Nov 2015

Adapted by D. Sanmartim from L. Fraga's Guide

- To obtain a comparison lamp spectrum:
- 1) Ask the TO to stop guiding and to put the comparison mirror in the optical path;
- 2) Select the tab "Comp";
- 3) Turn on the desired lamp (or ask the TO to). Ex.: HgAr. More at <u>Goodman Comparison Lamps</u>
- 4) Go ahead and click on "Acquire Images".

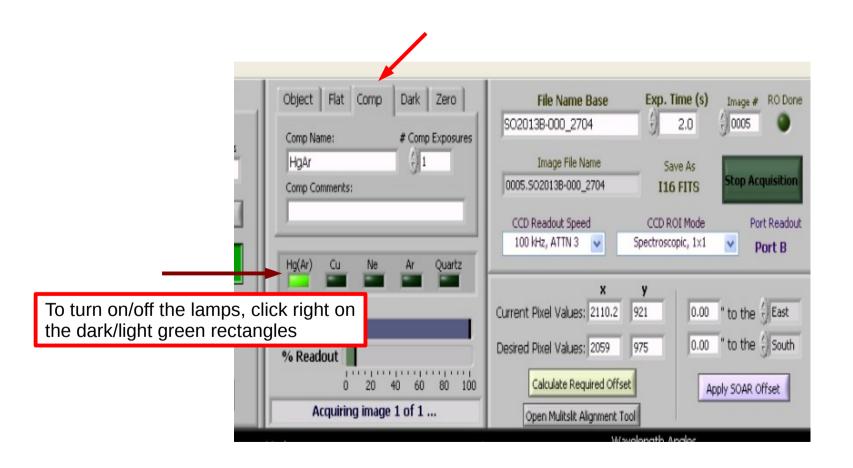

Adapted by D. Sanmartim from L. Fraga's Guide

- To obtain a flat-field lamp:
- 1) Ask the TO to stop guiding and to put the comparison mirror in the optical path;
- 2) Select the tab "Flat";
- 3) Adjust the instensity and then turn on the Quartz lamp (or ask the TO to).
- 4) Go ahead and click on "Acquire Images".

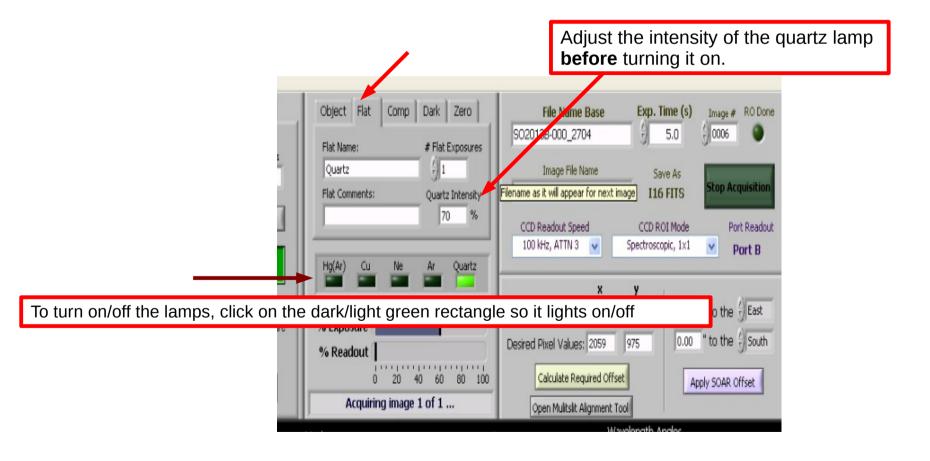

### Logoff and Shutdown

#### Adapted by D. Sanmartim from L. Fraga's Guide

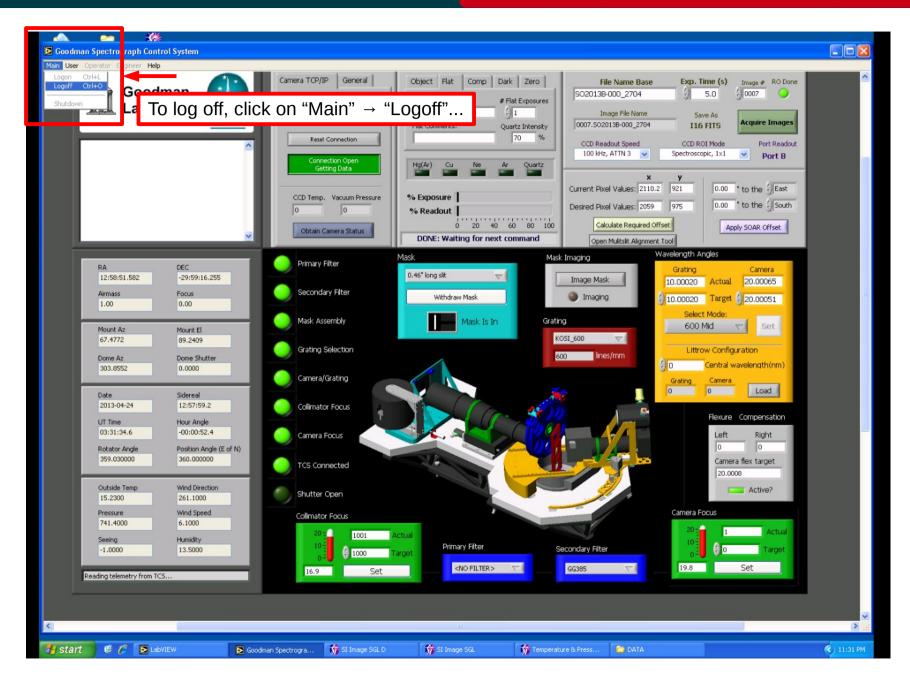

# Nov 2015

### Logoff and Shutdown

# Goodman Cookbook

#### Adapted by D. Sanmartim from L. Fraga's Guide

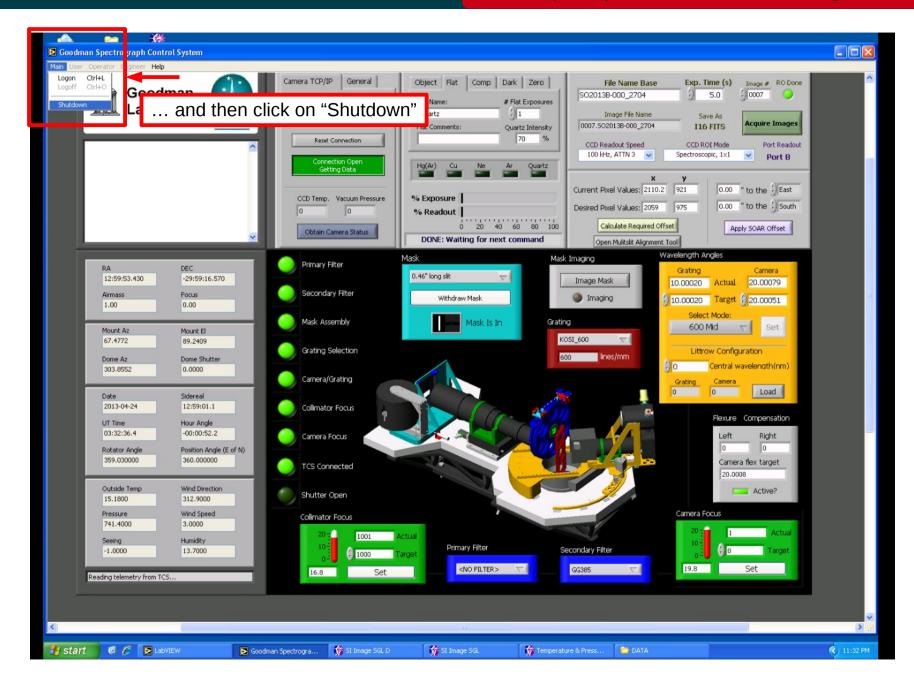

# Nov 2015

### Logoff and Shutdown

#### Adapted by D. Sanmartim from L. Fraga's Guide

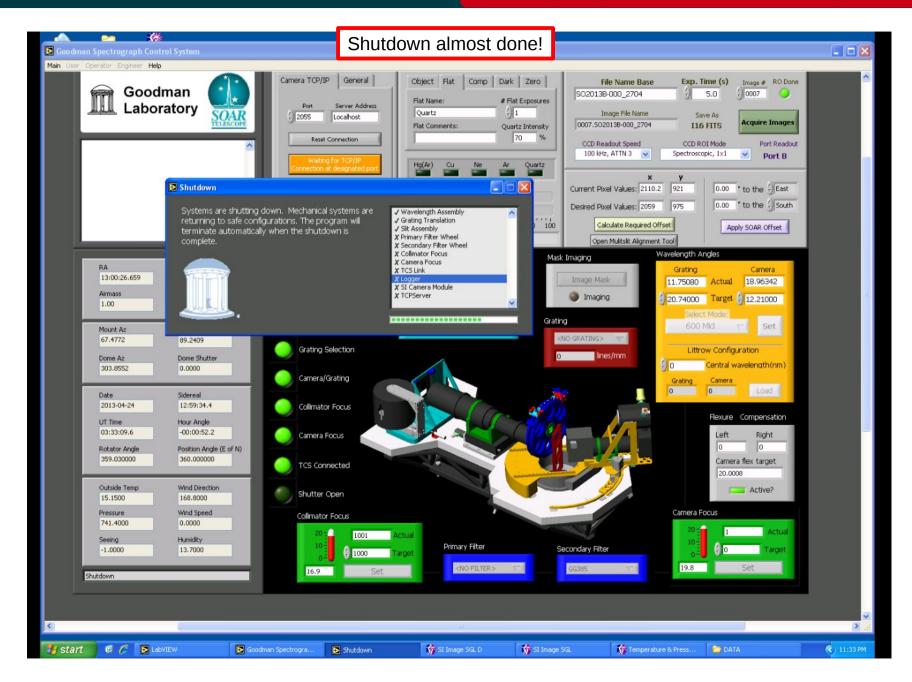

# Nov 2015

# Moving data to the backup directory

# Goodman Cookbook

Adapted by D. Sanmartim from L. Fraga's Guide

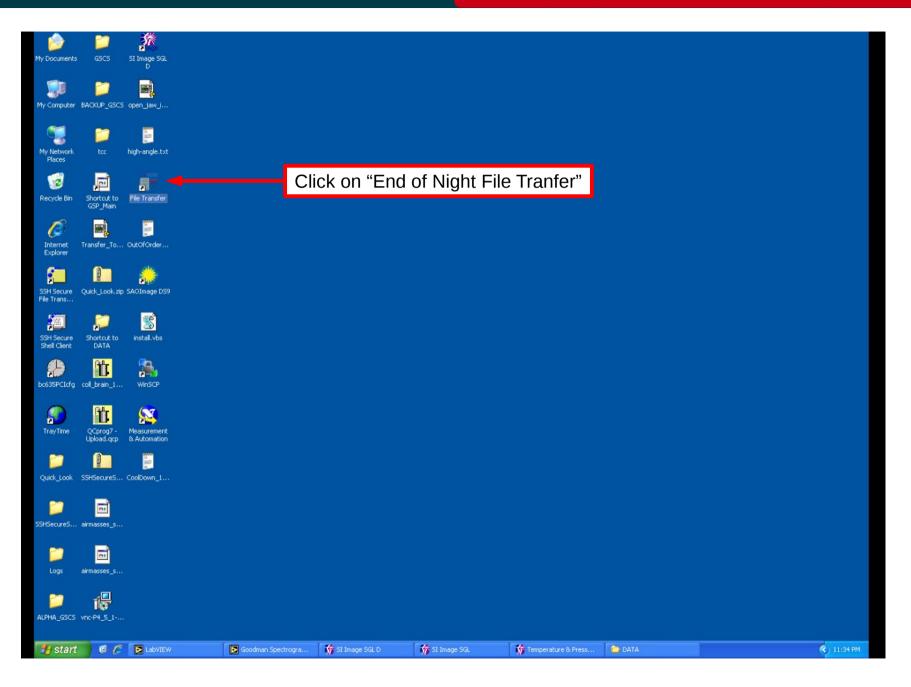

# Nov 2015

# Moving data to the backup directory

# Adapted by D. Sanmartim from L. Fraga's Guide

| 1    | 2 😒                              | 〕 _ 养                                                                                              |                    |                  |                   |                       |                |                 |          |
|------|----------------------------------|----------------------------------------------------------------------------------------------------|--------------------|------------------|-------------------|-----------------------|----------------|-----------------|----------|
| My B | 📅 File Transf                    | ег                                                                                                 |                    |                  | - 🗆 🗙             |                       |                |                 |          |
| Му   |                                  | Transfer data to fo<br>1. BRAZIL<br>2. CHILE<br>3. NOAO<br>4. MSU<br>5. UNC<br>6. OTHER<br>7. EXIT | lder:              |                  | <u>-</u>          |                       |                |                 |          |
| My   | Chose an opt                     | tion and press [Enter]: 1                                                                          |                    | Entor th         | e appropriate p   | arthor numbo          | r chown in the | monu and "v"    |          |
|      | Create folde                     | r "2013-04-22" [y∕n]?: y                                                                           |                    |                  | lder is correctly |                       |                |                 |          |
| Re   |                                  |                                                                                                    |                    | enter th         | e correct folder  | name in the fo        | rmat YYYY-M    |                 |          |
| RE   |                                  |                                                                                                    |                    |                  |                   |                       |                |                 |          |
|      |                                  |                                                                                                    |                    |                  |                   |                       |                |                 |          |
| I    | xplorer                          |                                                                                                    |                    |                  |                   |                       |                |                 |          |
|      |                                  | - 44                                                                                               |                    |                  |                   |                       |                |                 |          |
| 1    | 15ecure Quick Lo                 | pok.zip SAOImage DS9                                                                               |                    |                  |                   |                       |                |                 |          |
| File | Trans                            |                                                                                                    |                    |                  |                   |                       |                |                 |          |
|      | ja 📁                             |                                                                                                    |                    |                  |                   |                       |                |                 |          |
| SSH  | HSecure Shorto<br>ell Client DAT | ut to install.vbs<br>A                                                                             |                    |                  |                   |                       |                |                 |          |
| 6    | 👂 🚹                              | r 🐁                                                                                                |                    |                  |                   |                       |                |                 |          |
|      | 35PCIcfg coll_brai               |                                                                                                    |                    |                  |                   |                       |                |                 |          |
| 0    | 🤊 👖                              | I 🕵                                                                                                |                    |                  |                   |                       |                |                 |          |
|      | ayTime QCpro<br>Upload           | g7 - Measurement                                                                                   |                    |                  |                   |                       |                |                 |          |
|      |                                  |                                                                                                    |                    |                  |                   |                       |                |                 |          |
| 0.4  | ick_Look SSHSecu                 | re5 CoolDown_1                                                                                     |                    |                  |                   |                       |                |                 |          |
| (c)  |                                  |                                                                                                    |                    |                  |                   |                       |                |                 |          |
|      | <b>)</b>                         | 1                                                                                                  |                    |                  |                   |                       |                |                 |          |
| SSHS | SecureS airmasse                 | i5_5                                                                                               |                    |                  |                   |                       |                |                 |          |
|      | -                                | 1                                                                                                  |                    |                  |                   |                       |                |                 |          |
|      | Logs airmasse                    |                                                                                                    |                    |                  |                   |                       |                |                 |          |
|      | <b>)</b> 18                      | 1                                                                                                  |                    |                  |                   |                       |                |                 |          |
| ALPH | HA_GSCS vnc-P4_5                 |                                                                                                    |                    |                  |                   |                       |                |                 |          |
|      |                                  |                                                                                                    |                    |                  |                   |                       |                |                 |          |
| -    | start 🛛 🌀                        | C 🔁 LabVIEW                                                                                        | Goodman Spectrogra | 🎲 SI Image SGL D | 🎲 SI Image SGL    | M Temperature & Press | 🗁 DATA         | 📑 File Transfer | 11:35 PM |

# Nov 2015

Adapted by D. Sanmartim from L. Fraga's Guide

- Red light on the Goodman GUI shown in one or more mechanisms.
- How to abort an acquisition properly.
- The shutter does not close after stopping data acquisition.
- Light trails in bright stars in imaging mode.
- Images are not being transferred to the right folder on soaric7

# Red light on the Goodman GUI

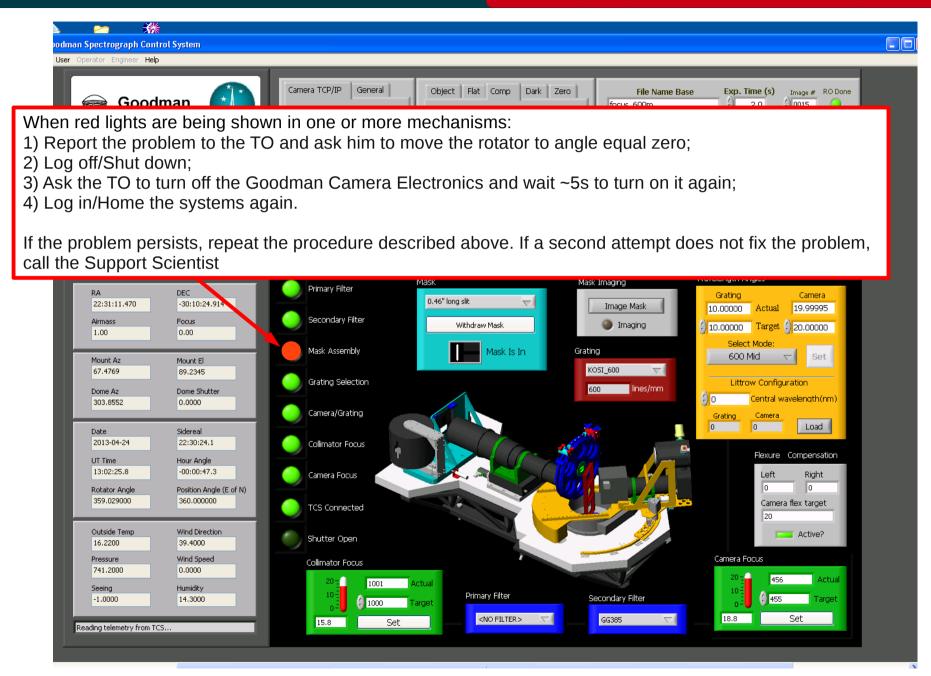

### Nov 2015

# Aborting an image acquisition

Adapted by D. Sanmartim from L. Fraga's Guide

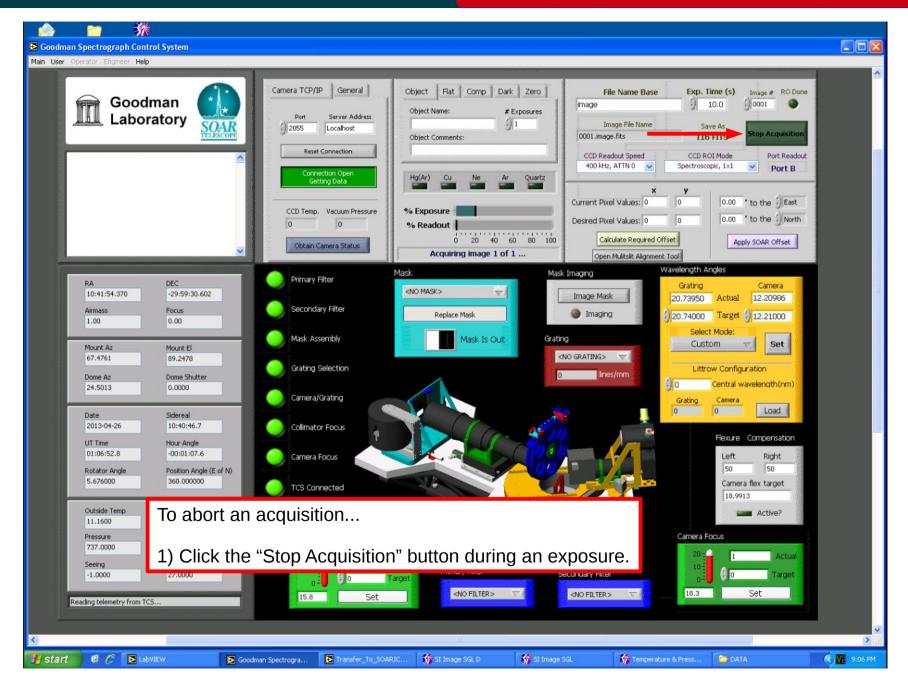

## Nov 2015

# Aborting an image acquisition

Adapted by D. Sanmartim from L. Fraga's Guide

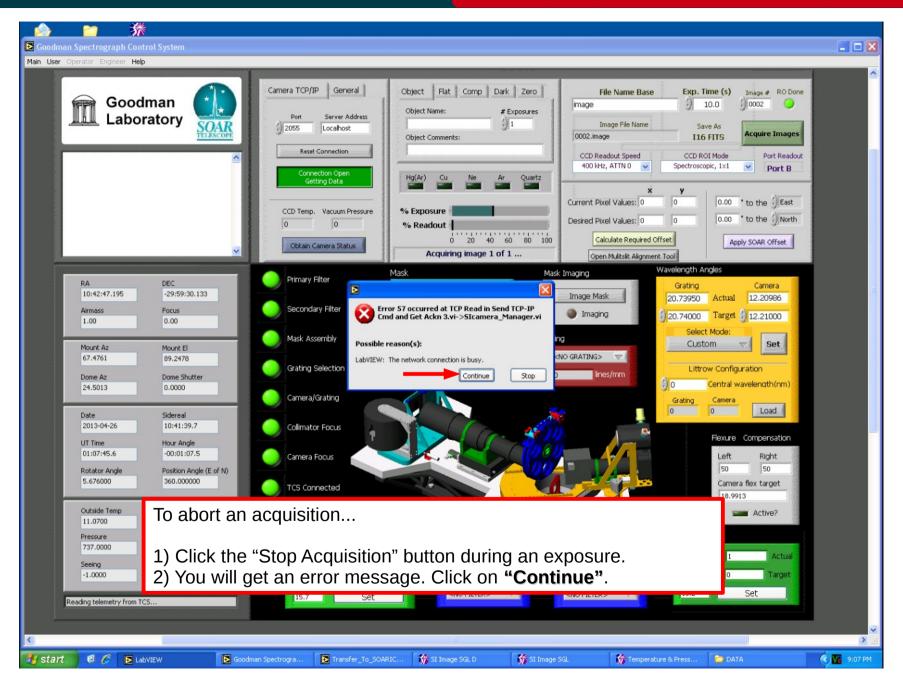

### Nov 2015

# Aborting an image acquisition

Adapted by D. Sanmartim from L. Fraga's Guide

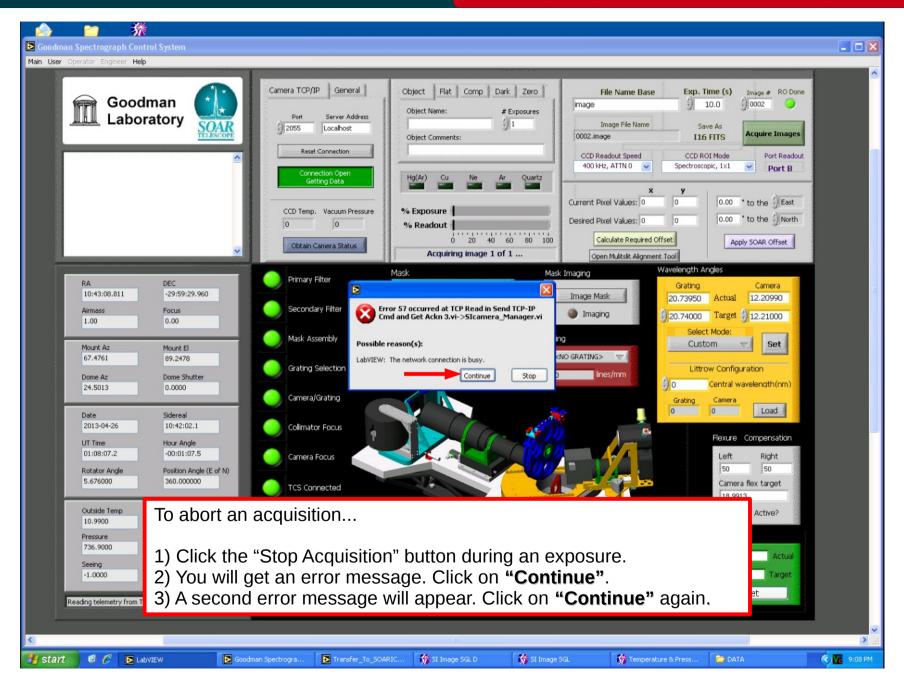

## Nov 2015

# Aborting an image acquisition

Adapted by D. Sanmartim from L. Fraga's Guide

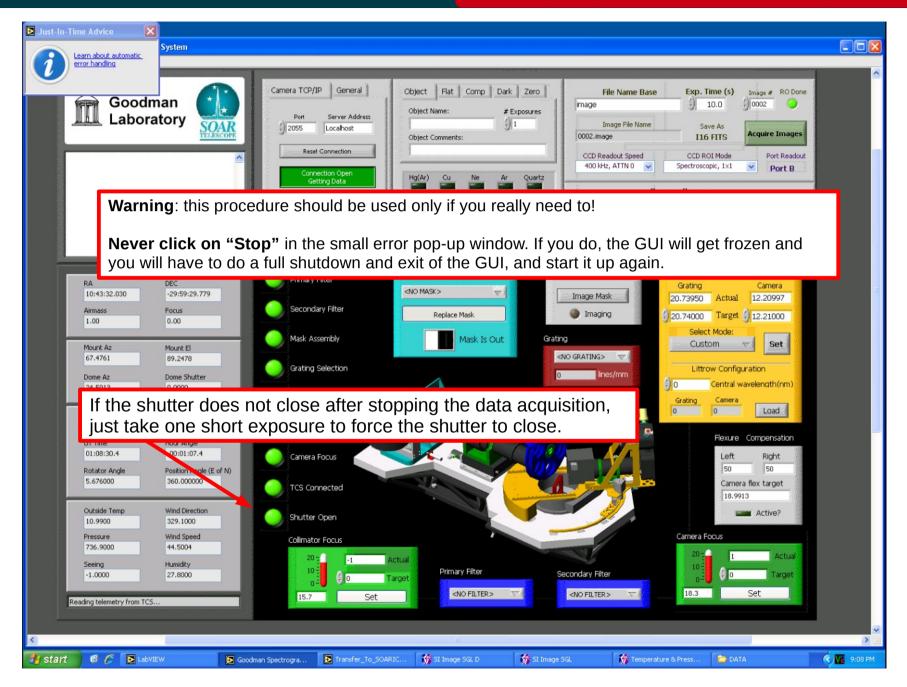

### Nov 2015

# Bright stars with light trails

# Goodman Cookbook

#### Adapted by D. Sanmartim from L. Fraga's Guide

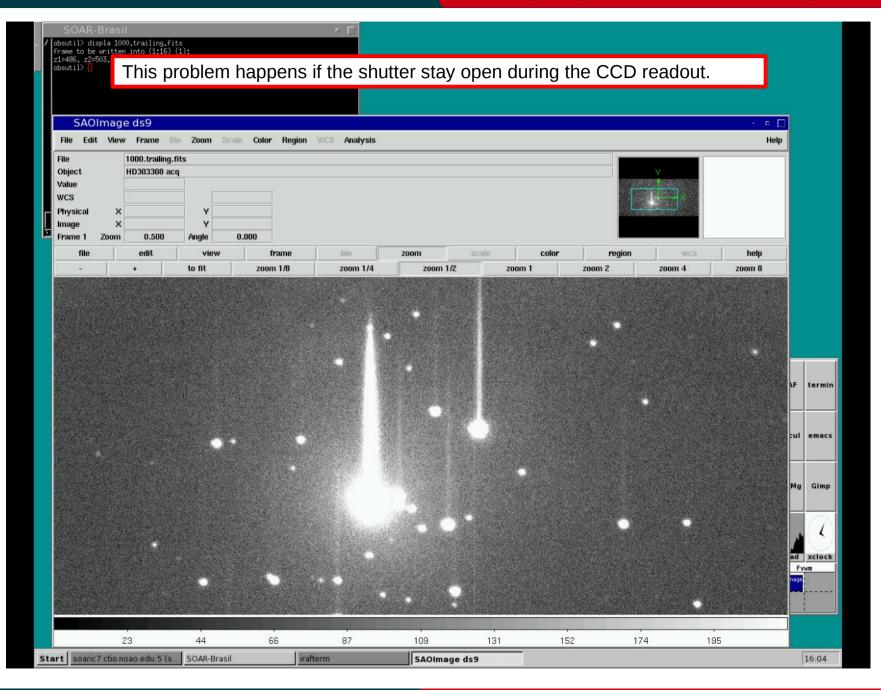

# Nov 2015

# Bright stars with light trails

#### Adapted by D. Sanmartim from L. Fraga's Guide

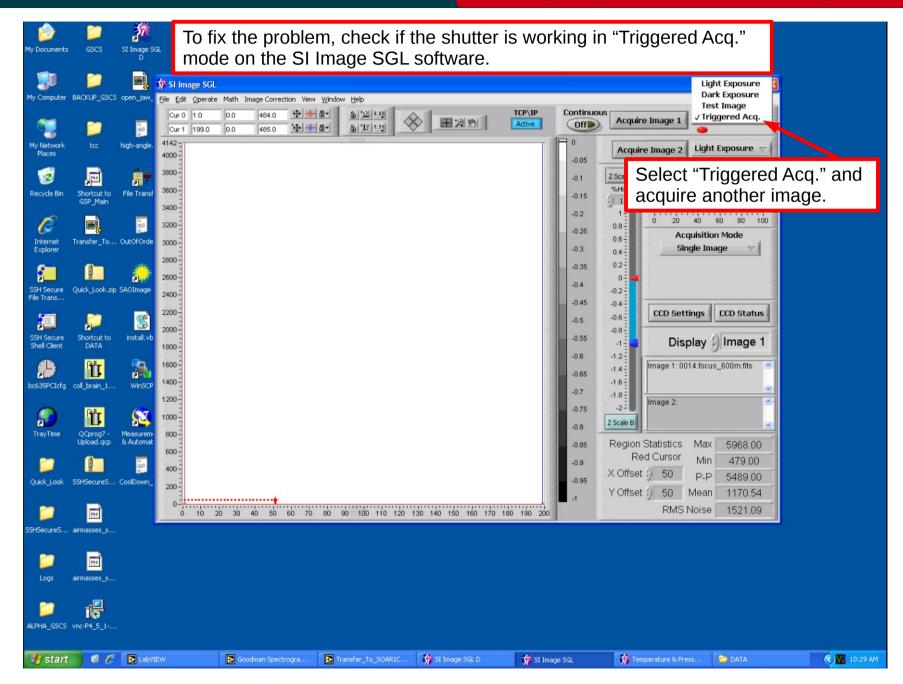

### Nov 2015

# Bright stars with light trails

#### Adapted by D. Sanmartim from L. Fraga's Guide

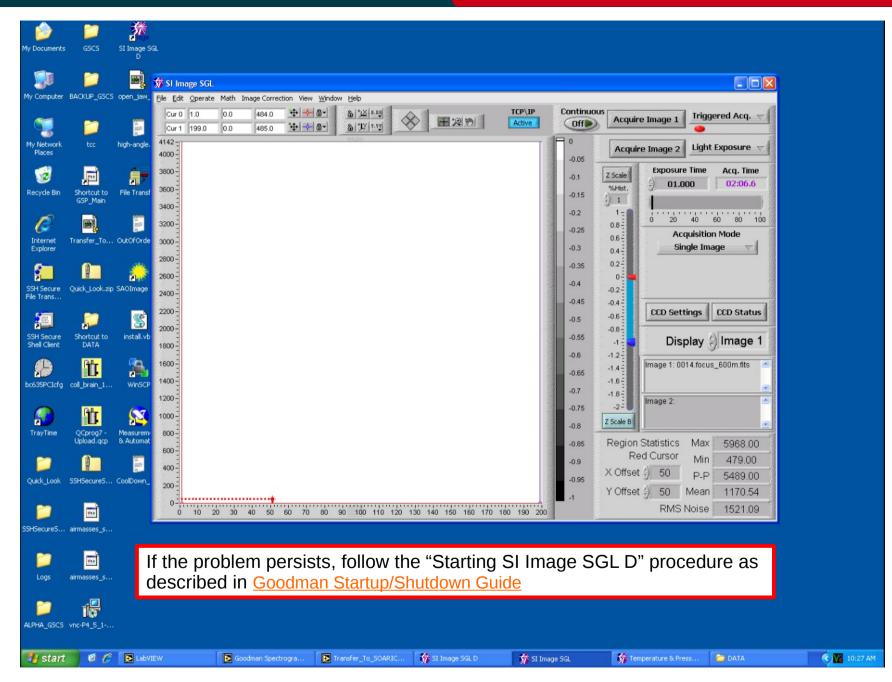

### Nov 2015

Adapted by D. Sanmartim from L. Fraga's Guide

# WARNING: DO NOT close the "SI Image SGL D" window.

Only minimize the window, NEVER click on the red X, or Exit in the "File" menu.

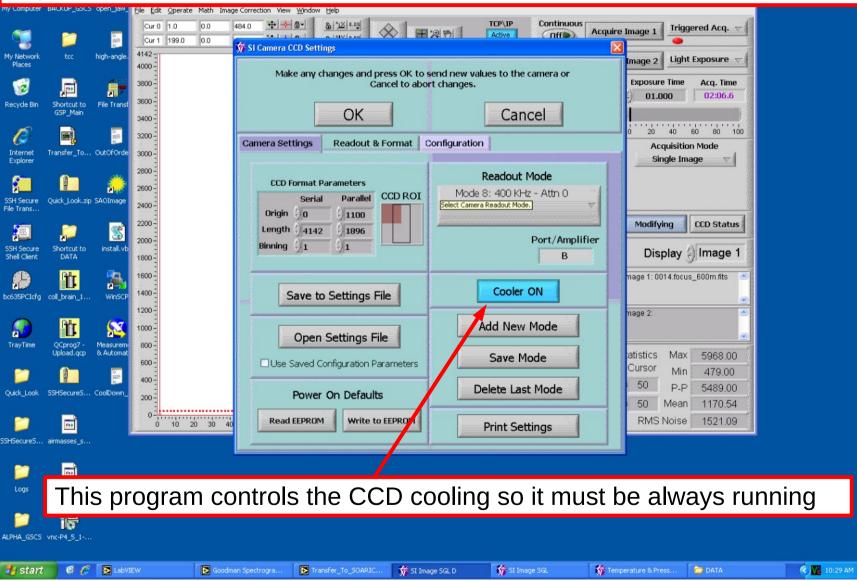

# Images are not been transferred to soaric7

Adapted by D. Sanmartim from L. Fraga's Guide

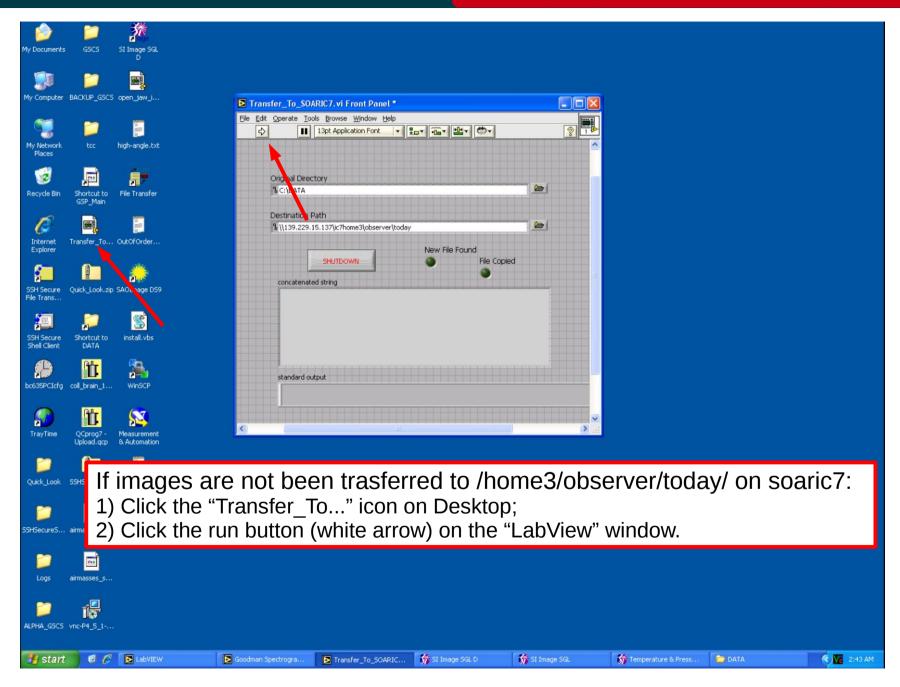

# Nov 2015

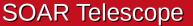

# Images are not been transferred to soaric7

Adapted by D. Sanmartim from L. Fraga's Guide

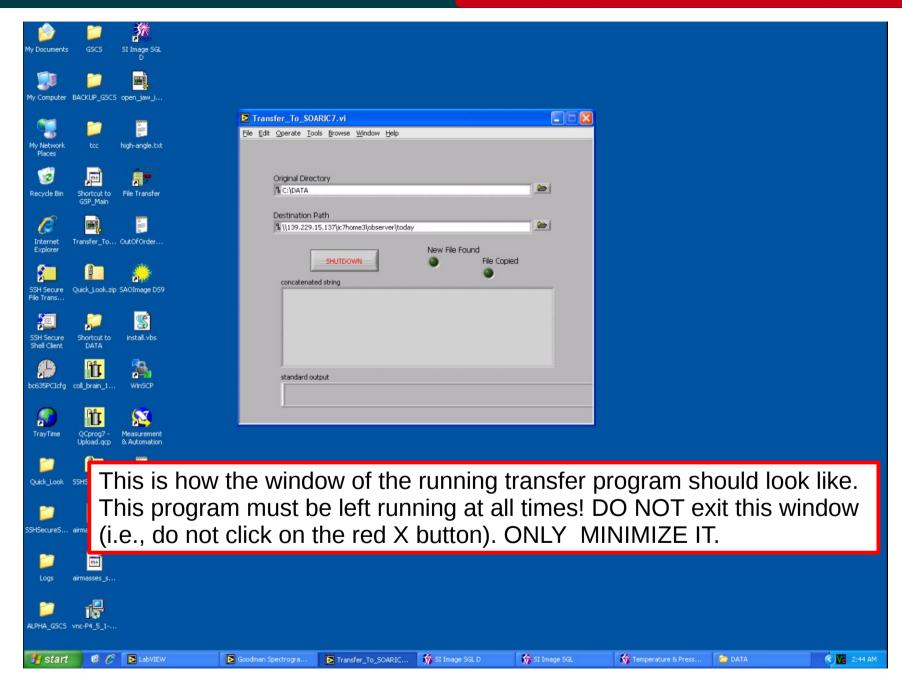

### Nov 2015

# Focus sequence in spectroscopic mode

# Goodman Cookbook

Adapted by D. Sanmartim from L. Fraga's Guide

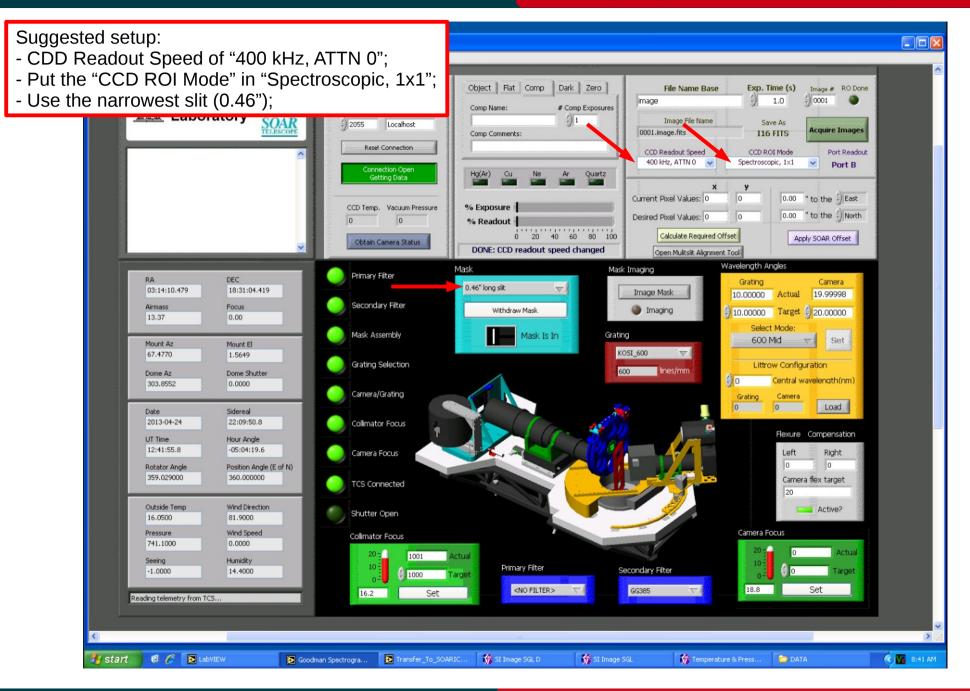

### Nov 2015

# Focus sequence in spectroscopic mode

#### Adapted by D. Sanmartim from L. Fraga's Guide

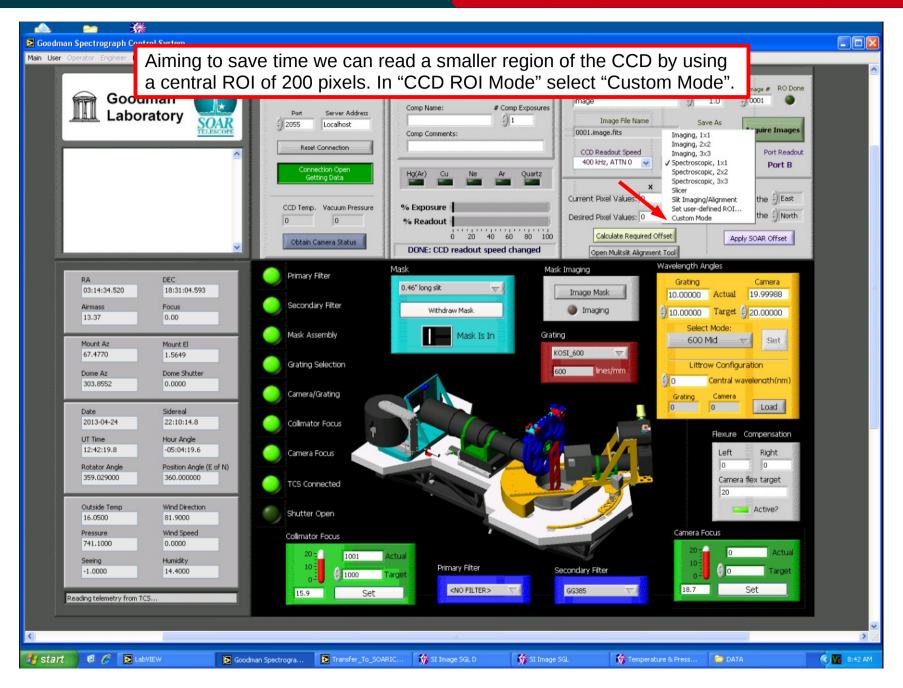

### Nov 2015

# Focus sequence in spectroscopic mode

#### Adapted by D. Sanmartim from L. Fraga's Guide

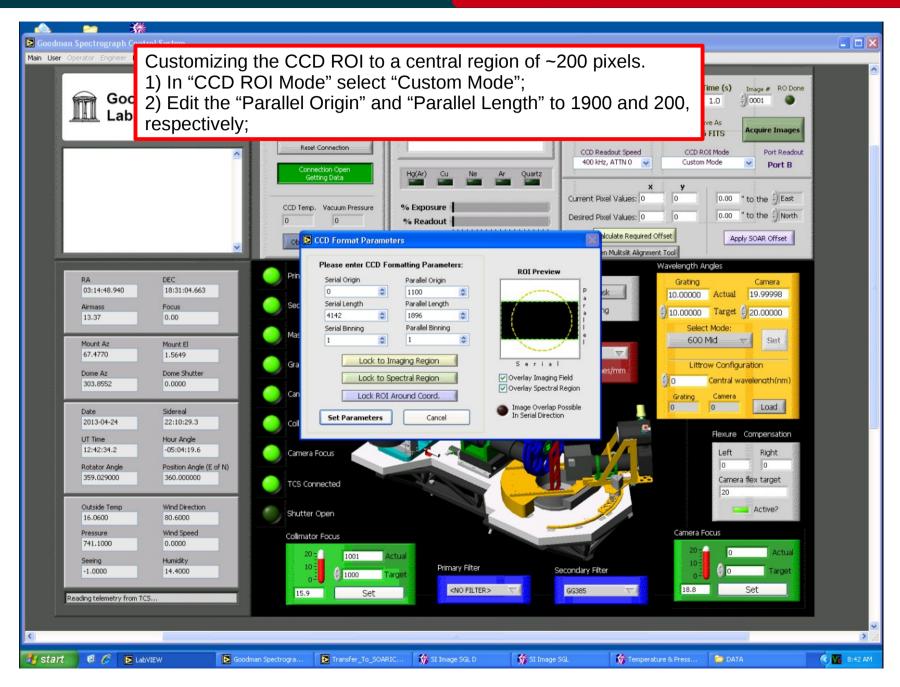

### Nov 2015

#### Adapted by D. Sanmartim from L. Fraga's Guide

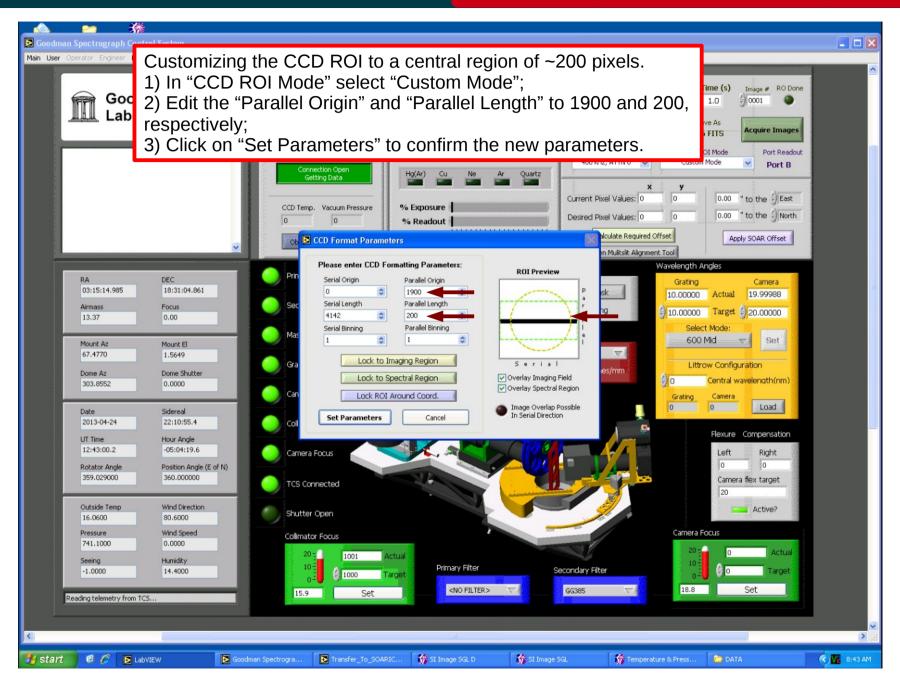

### Nov 2015

Adapted by D. Sanmartim from L. Fraga's Guide

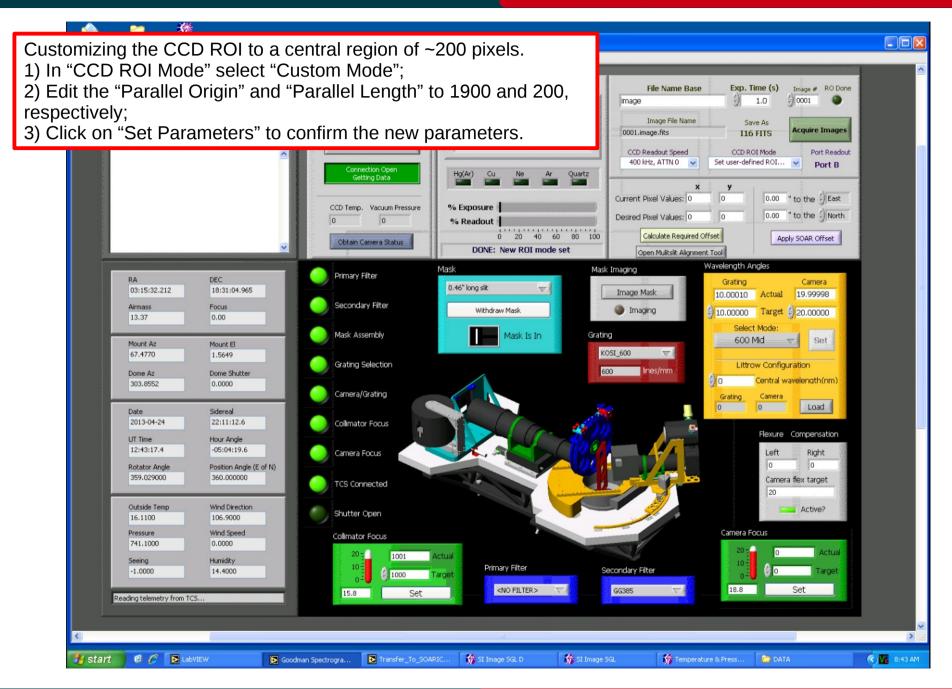

### Nov 2015

# Focus sequence in spectroscopic mode

Adapted by D. Sanmartim from L. Fraga's Guide

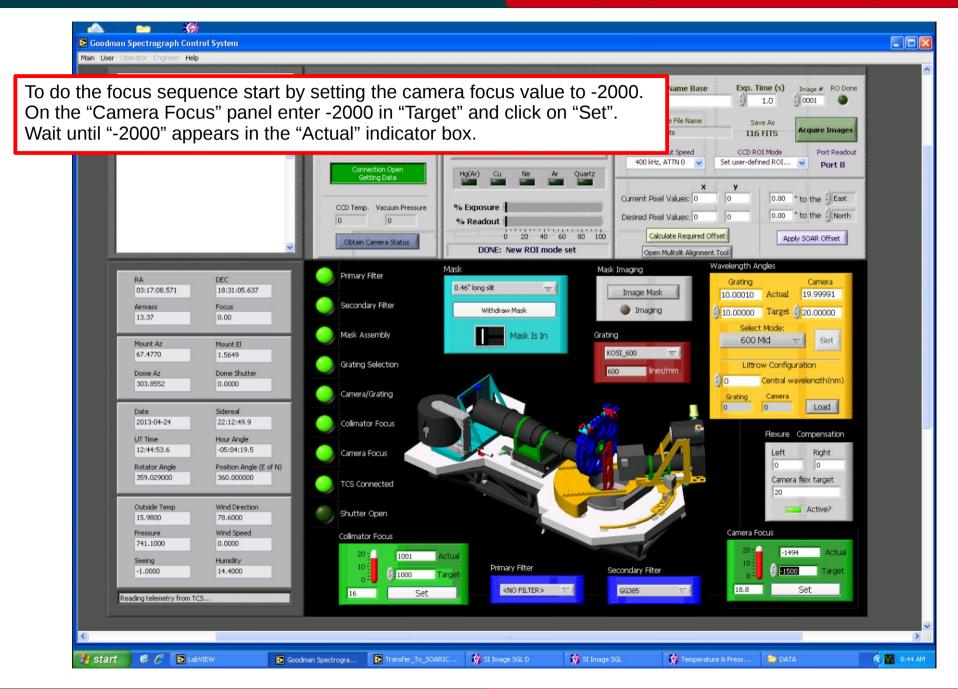

### Nov 2015

# Focus sequence in spectroscopic mode

# Goodman Cookbook

Adapted by D. Sanmartim from L. Fraga's Guide

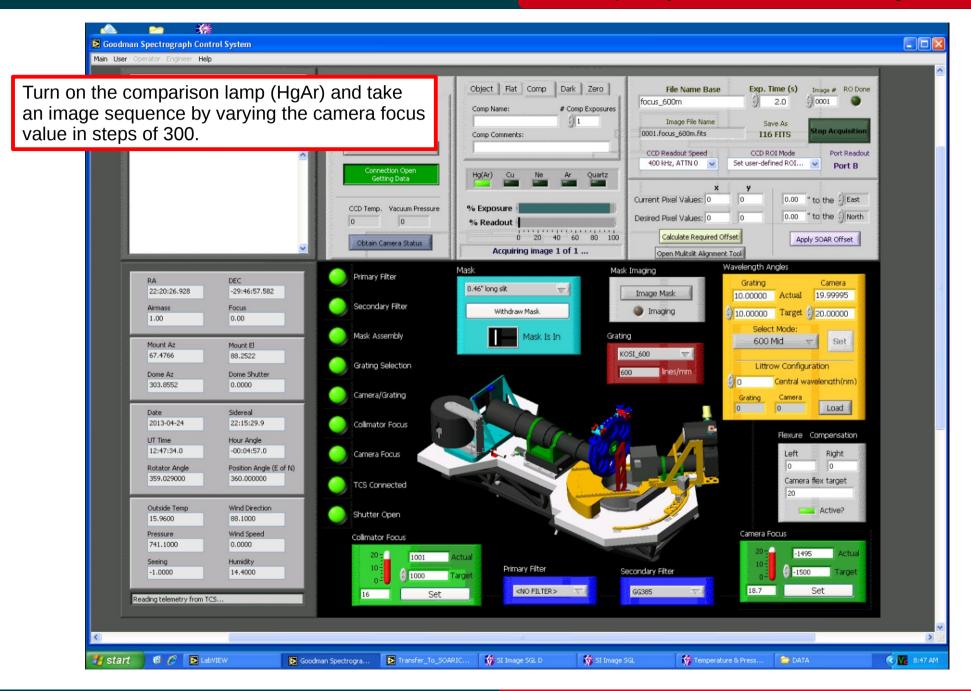

### Nov 2015

# Focus sequence in spectroscopic mode

# Goodman Cookbook

#### Adapted by D. Sanmartim from L. Fraga's Guide

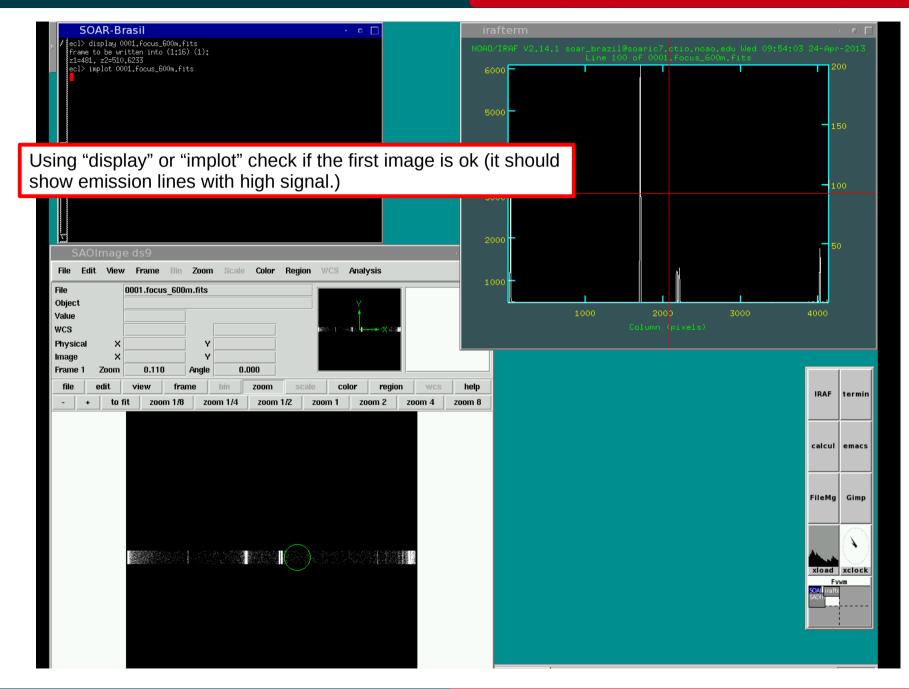

# Nov 2015

# **Focus sequence in spectroscopic mode**

# Adapted by D. Sanmartim from L. Fraga's Guide

| SOAR-Brasil 🛛 🕛 🗖                                                                                                    | irafterm                                                                                                    |  |  |  |  |  |
|----------------------------------------------------------------------------------------------------|----------------------------------------------------------------------------------------------------|--|--|--|--|--|
| Best average focus at 454,5177 with average width of 3,27 at 50% of peak                                                                                                    | NDAD/IRAF V2.14.1 soar_brazil@soaric7.ctio.noao.edu Wed 09:56:20 24-Apr-2013                                                                                                    |  |  |  |  |  |
| Average Over All Samples                                                                                                    | Best Average Focus at 455, with Width of 3,27 at 50% of Peak                                                                                                    |  |  |  |  |  |
| Image Focus Width         0001.focus_600m.fits       -1.E3       8.29         0002.focus_600m.fits       -1.E3       8.20         0003.focus_600m.fits       -1.E3       8.00         0004.focus_600m.fits       -1.93       7.64         0005.focus_600m.fits       -999.       7.64         0005.focus_600m.fits       -999.       7.64         0006.focus_600m.fits       -999.       6.24         0007.focus_600m.fits       -99.       4.52         0009.focus_600m.fits       99.       4.52         0001.focus_600m.fits       39.       3.92         0012.focus_600m.fits       597.       3.36         0012.focus_600m.fits       998.       4.29         Image 0011.focus_600m.fits       998.       4.29         Image 0011.focus_600m.fits at Focus 398 | 8       -1000       -500       0       500       1000         8       -1495.       8.20       -1397.       8.00       -1198.       7.64       -399.       7.04       -798.         6.24       -599.       5.31       -398.       4.52       -199.       3.92       0.       3.54       200.                                                                                                    |  |  |  |  |  |
| File Edit View Frame Bin Zoom Scale Color Region WCS Analysis                                                                                                    | A second the second the second th |  |  |  |  |  |
| File     0001.focus_600m.fits       Object     Value       WCS     Value       Physical     X       Image     X                                                                                                    | est FWHM in 455 with width of 3.27                                                                                                    |  |  |  |  |  |
| Frame 1 Zoom 0.110 Angle 0.000                                                                                                    |                                                                                                    |  |  |  |  |  |
| file edit view frame bin zoom scale color region wcs                                                                                                    | help IRAF termin                                                                                                    |  |  |  |  |  |
| - + to fit zoom 1/8 zoom 1/4 zoom 1/2 zoom 1 zoom 2 zoom 4 z                                                                                                    | bom 8                                                                                                    |  |  |  |  |  |
|                                                                                                    |                                                                                                    |  |  |  |  |  |
| Using "specfocus" in the "obsutil" package we can estimate the Best Average Focus of the instrument. On IRAF:                                                                                                    |                                                                                                    |  |  |  |  |  |
|                                                                                                    |                                                                                                    |  |  |  |  |  |
| cl> obsutil                                                                                                    | EliaMa Ginn                                                                                                    |  |  |  |  |  |
|                                                                                                    | C" slit1=50 slit2=150                                                                                                    |  |  |  |  |  |
| cl> obsutil<br>cl> specfocus *.focus_600m.fits focus="CAM_FC                                                                                                    |                                                                                                    |  |  |  |  |  |
|                                                                                                    | C" slit1=50 slit2=150                                                                                                    |  |  |  |  |  |
| cl> specfocus *.focus_600m.fits focus="CAM_FC                                                                                                    | C" slit1=50 slit2=150<br>FWHM~3 pixels at the best focus.                                                                                                    |  |  |  |  |  |
| cl> specfocus *.focus_600m.fits focus="CAM_FC                                                                                                    | C" slit1=50 slit2=150<br>FWHM~3 pixels at the best focus.                                                                                                    |  |  |  |  |  |
| cl> specfocus *.focus_600m.fits focus="CAM_FC                                                                                                    | C" slit1=50 slit2=150<br>FWHM~3 pixels at the best focus.                                                                                                    |  |  |  |  |  |
| cl> specfocus *.focus_600m.fits focus="CAM_FC                                                                                                    | C" slit1=50 slit2=150<br>FWHM~3 pixels at the best focus.                                                                                                    |  |  |  |  |  |

# Focus sequence in spectroscopic mode

Adapted by D. Sanmartim from L. Fraga's Guide

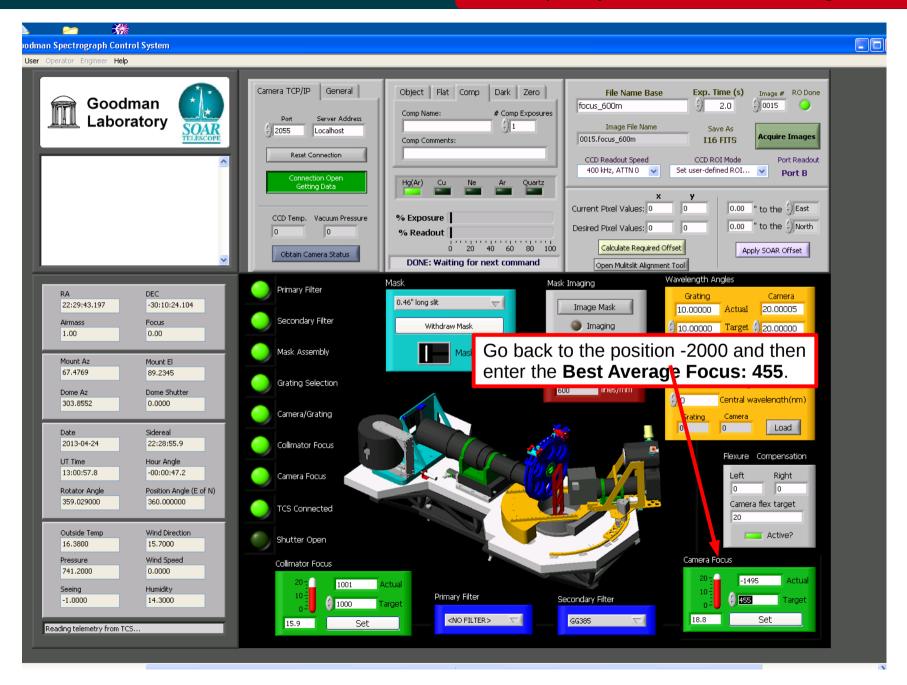

### Nov 2015

# Focus sequence in spectroscopic mode

Adapted by D. Sanmartim from L. Fraga's Guide

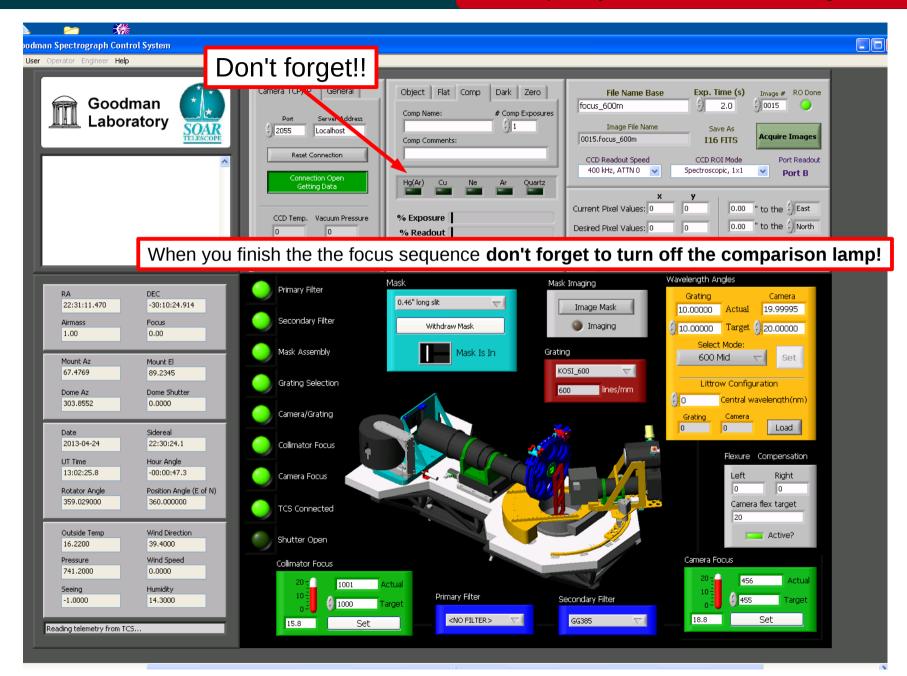

# Nov 2015

# Focus sequence in imaging mode

Adapted by D. Sanmartim from L. Fraga's Guide

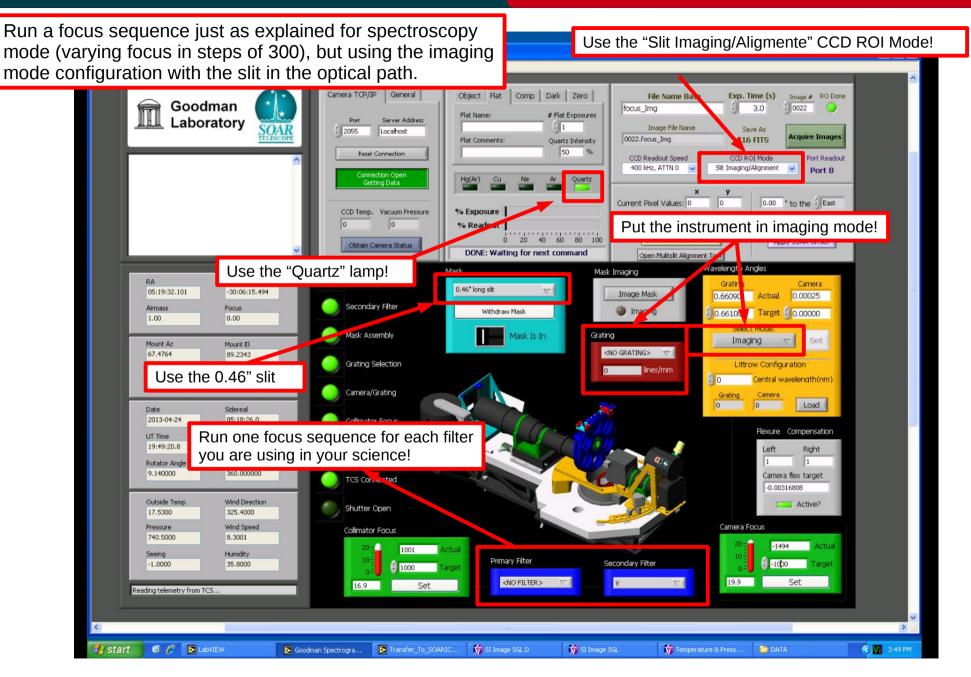

### Nov 2015

# Focus sequence in imaging mode

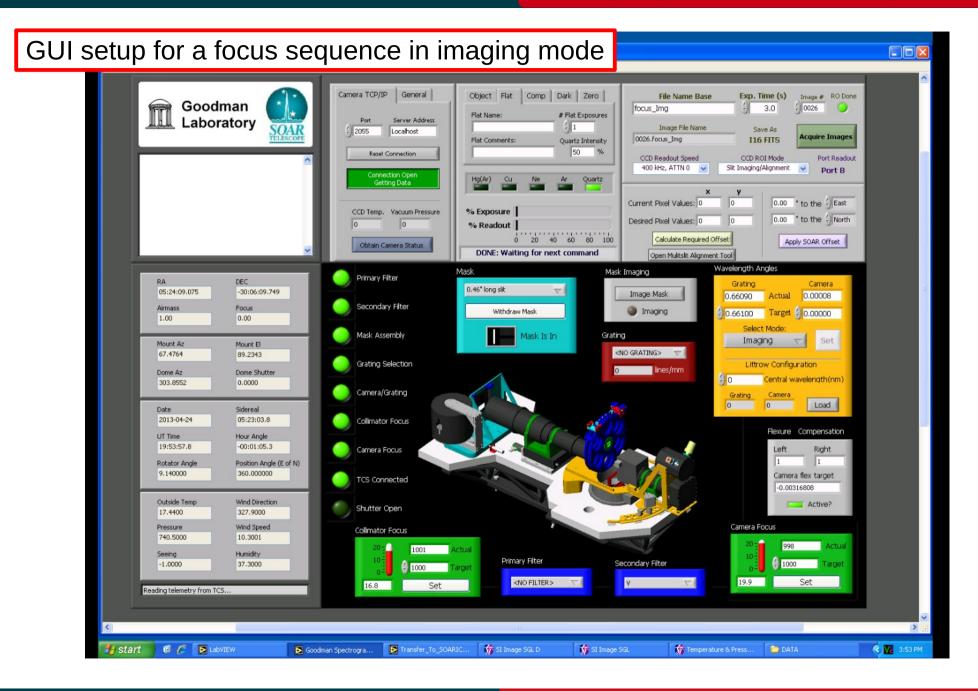

### Nov 2015

# Focus sequence in imaging mode

#### Adapted by D. Sanmartim from L. Fraga's Guide

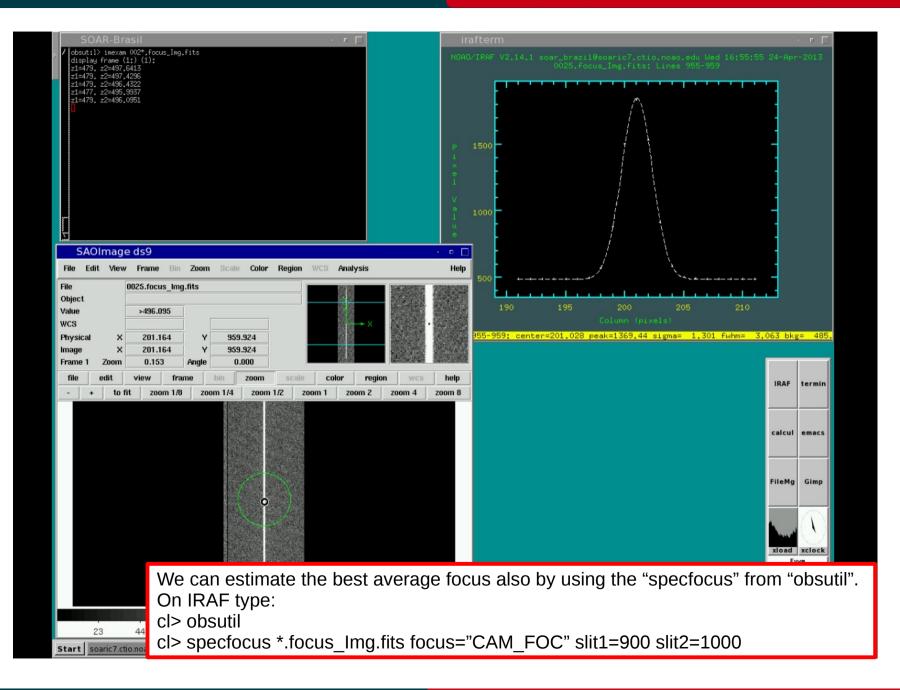

# Nov 2015